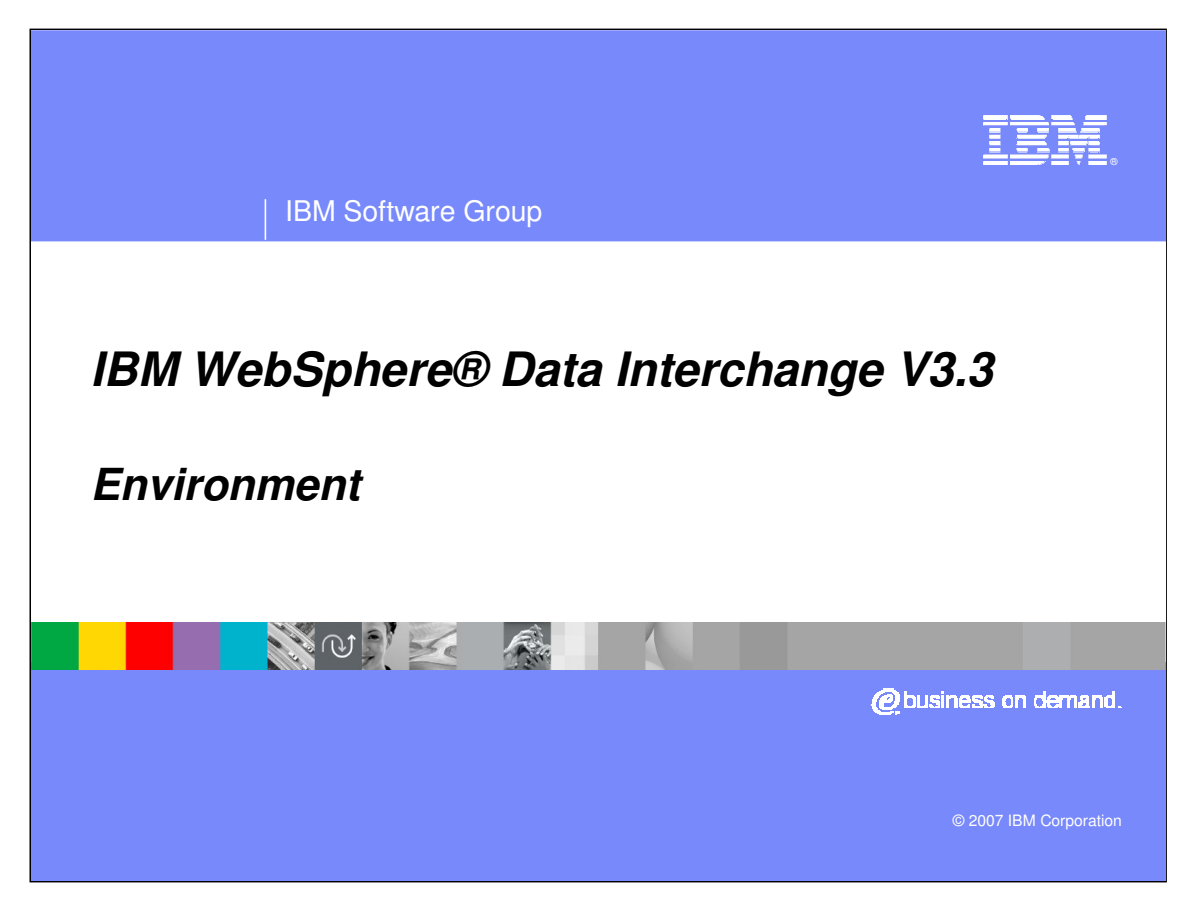

This presentation reviews the Environment setup for IBM WebSphere Data Interchange.

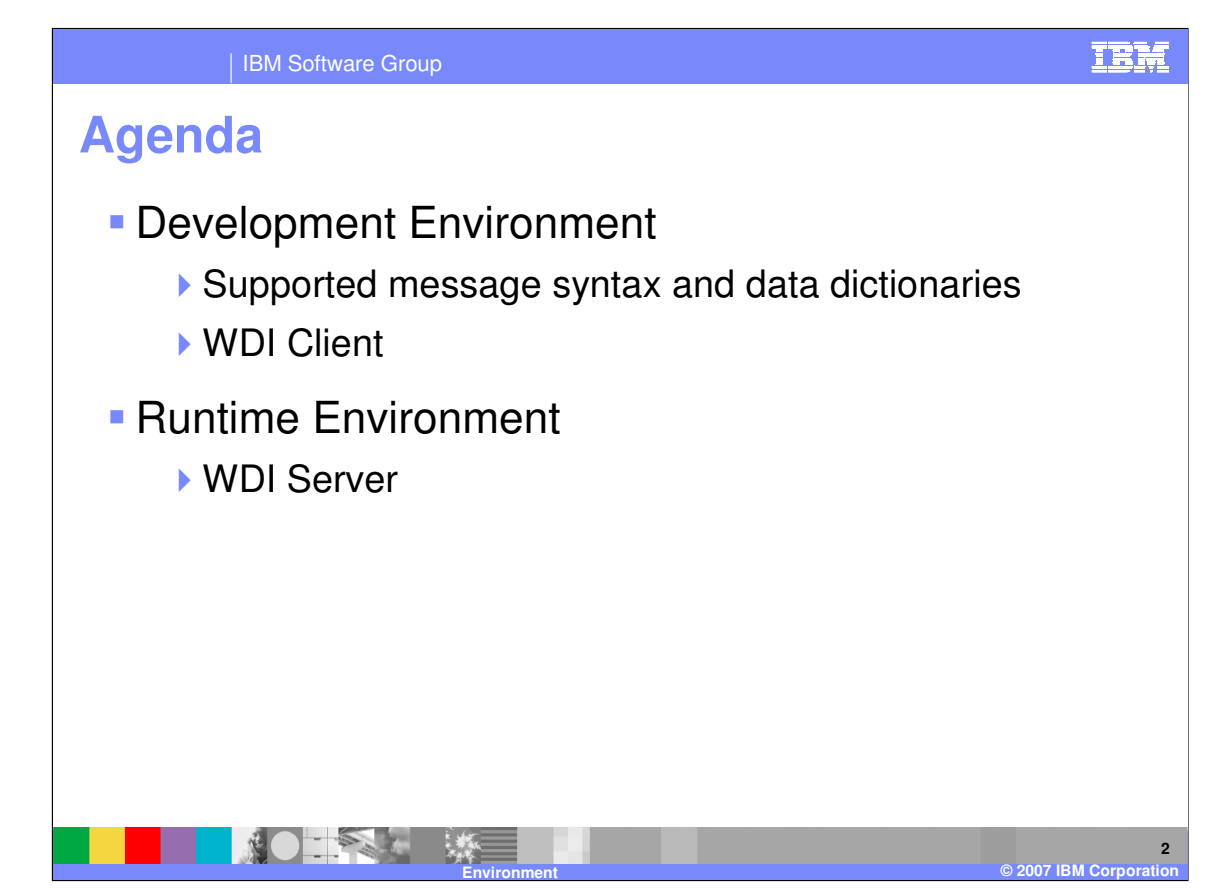

The presentation will describe the development and runtime environments used with WebSphere Data Interchange (WDI).

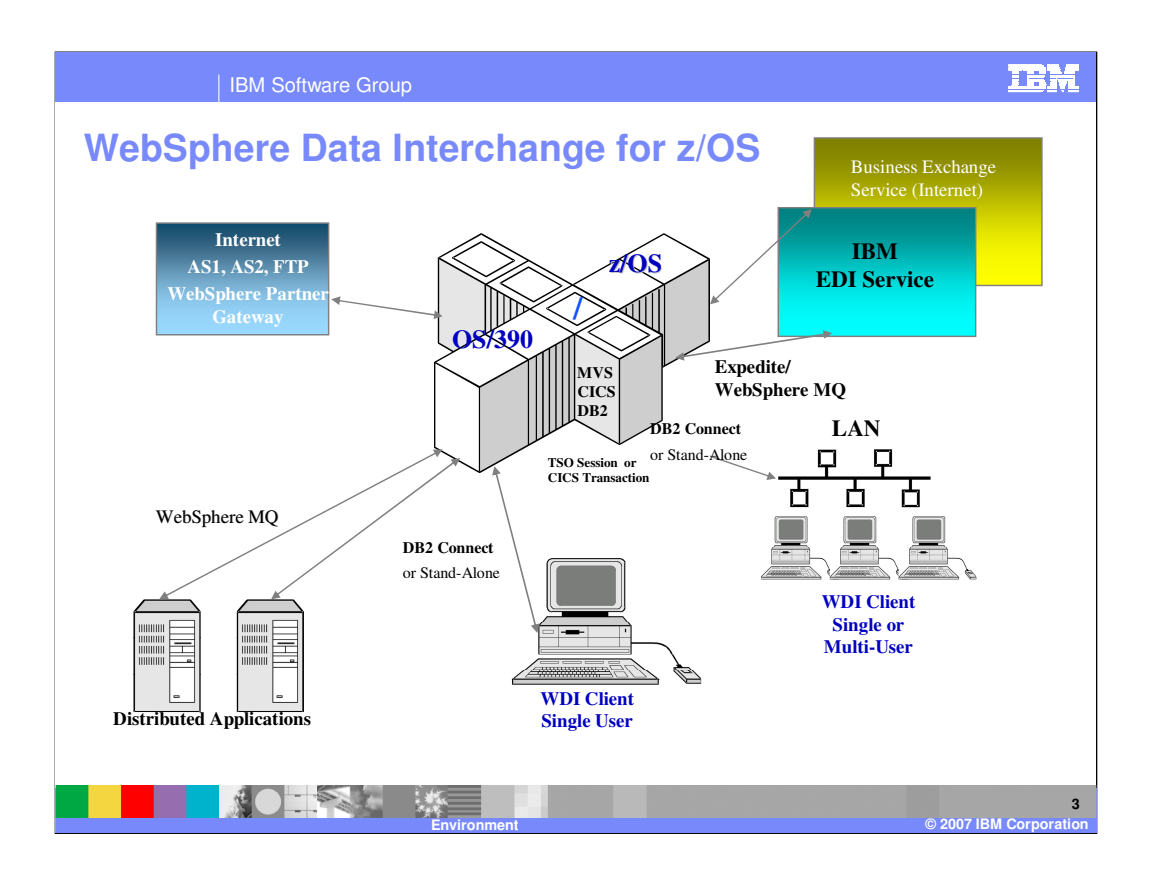

WebSphere Data Interchange (WDI) OS/390 and z/OS environment. A test and production environment is recommended for WDI.

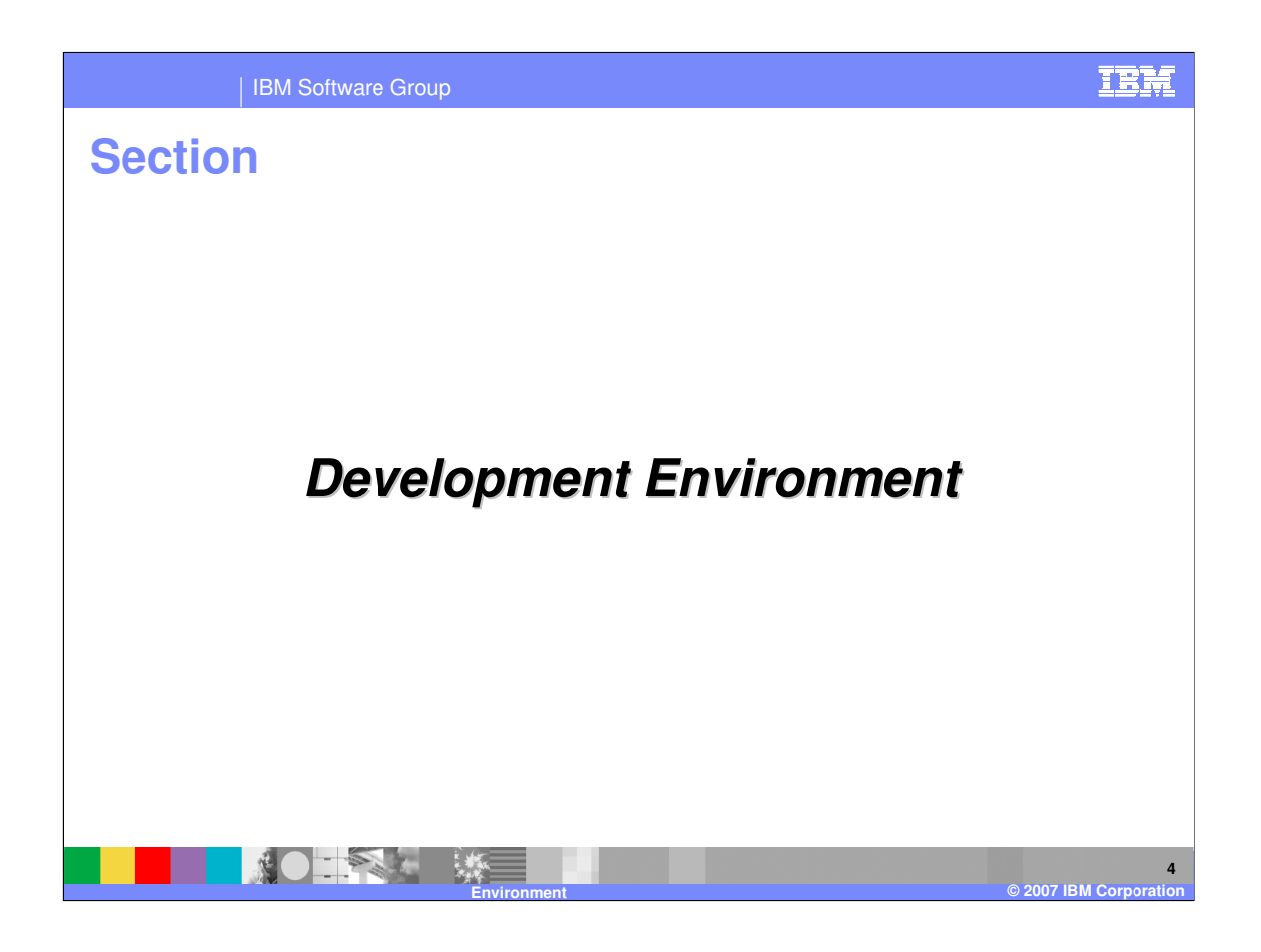

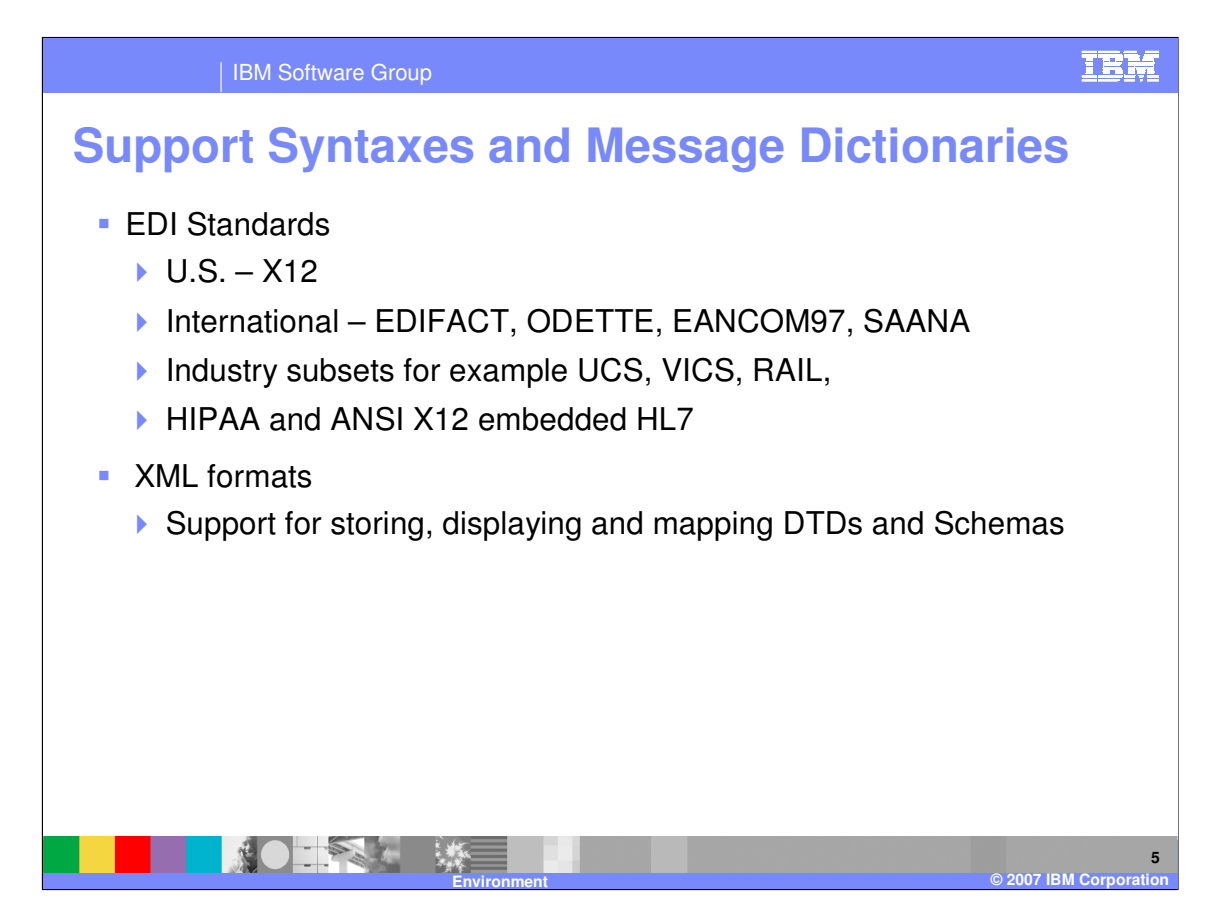

WDI supports a variety of electronic data interchange (EDI) and Industry standards for exchanging data between businesses including XML DTDs and Schemas.

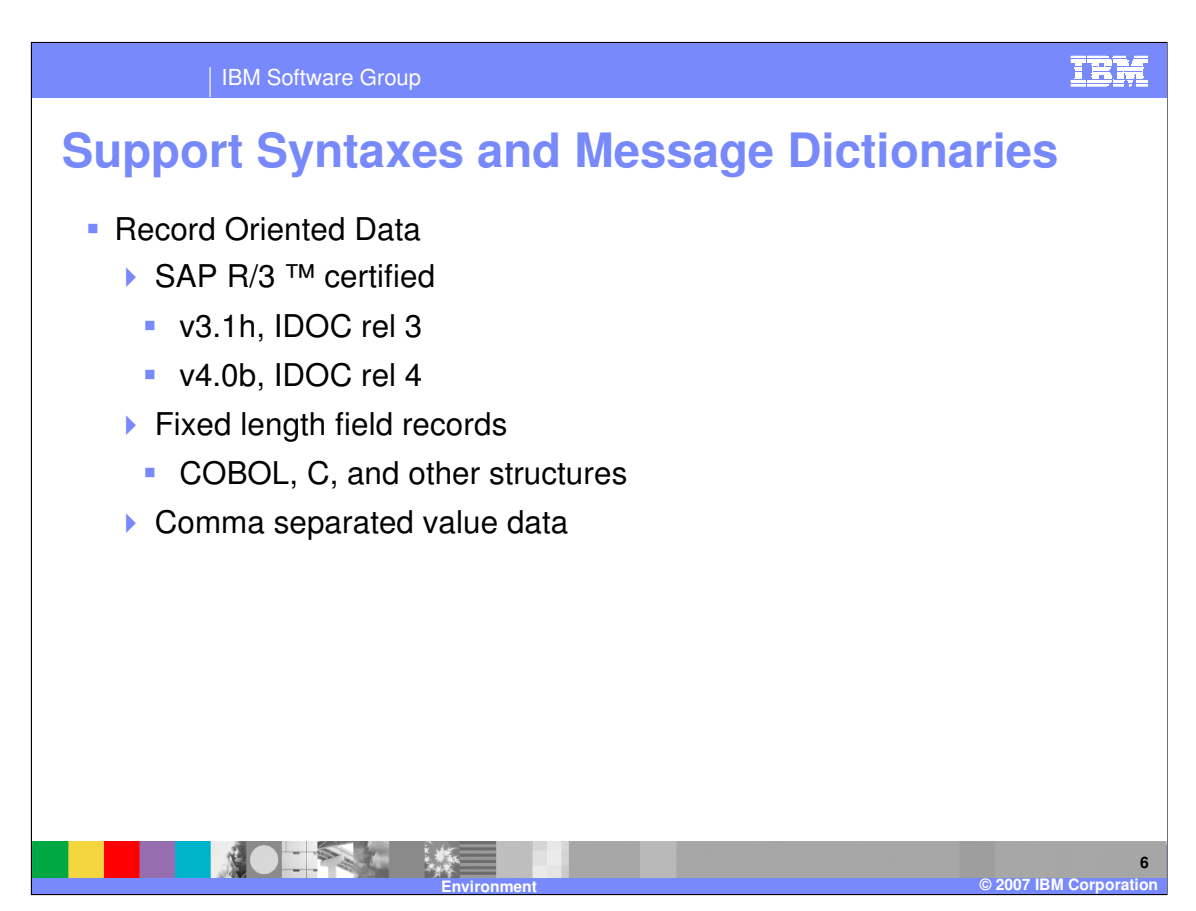

Record Oriented data is data flowing to and from your application that is in flat file record structures. WDI supports Fixed length records as well as comma separated records.

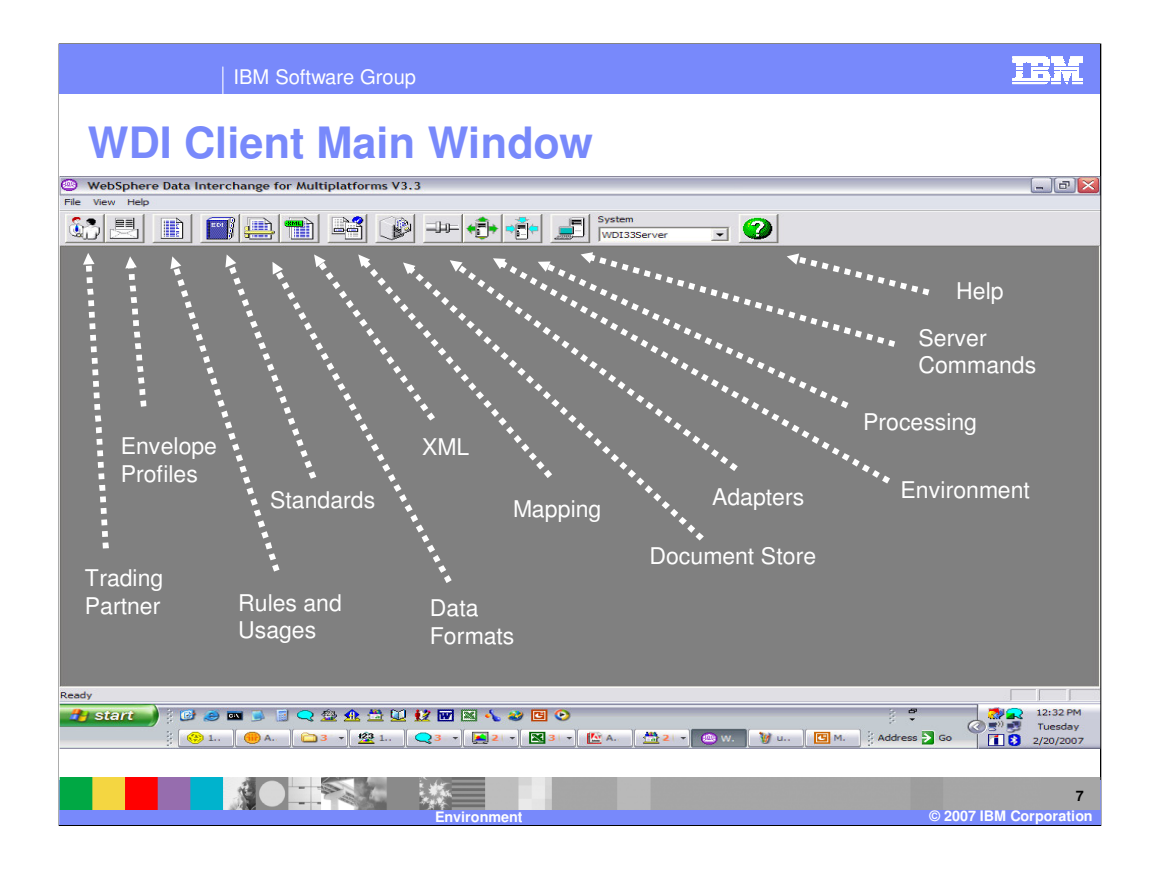

This is the main window of WDI Client. This is a standard Windows screen configuration with the addition of the WDI navigation bar.

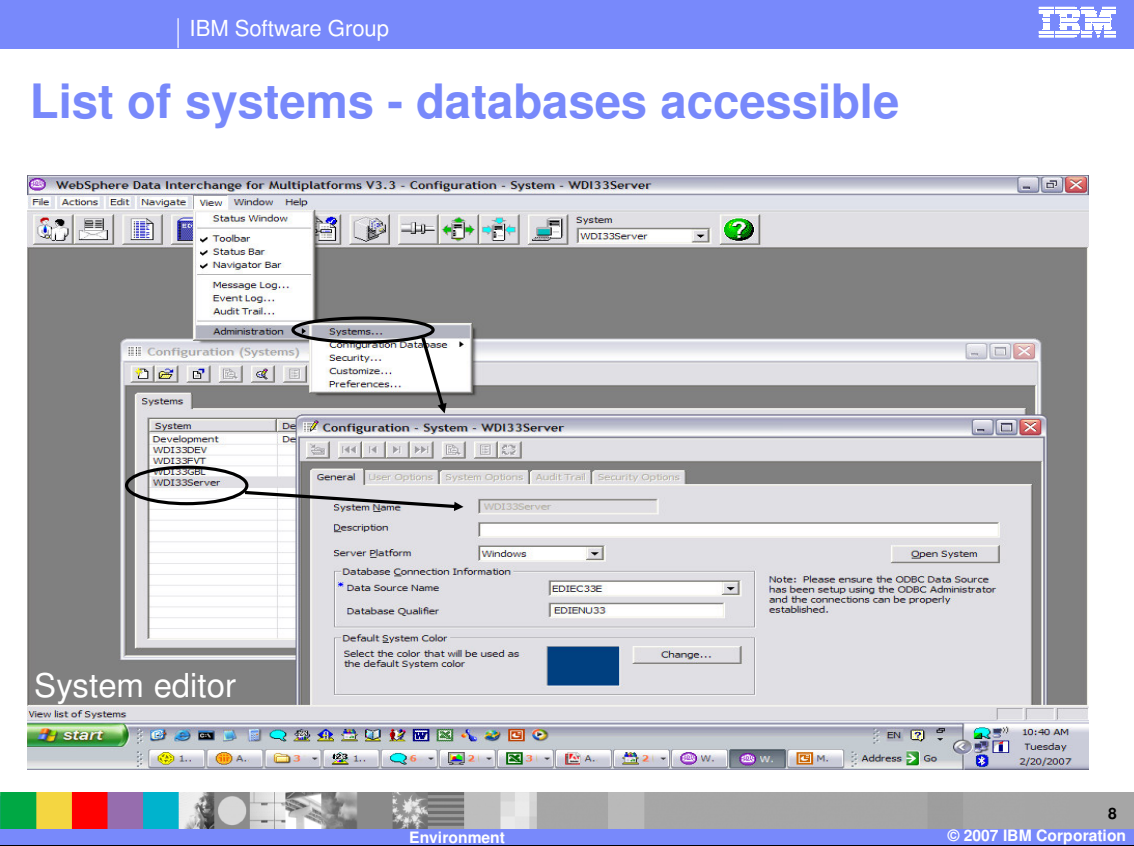

Using WDI Client you can view the database systems available for the development and runtime environments. To view a list of database systems available go to View, Administration, and select Systems. To view the details of the database, select the system from the list and double click.

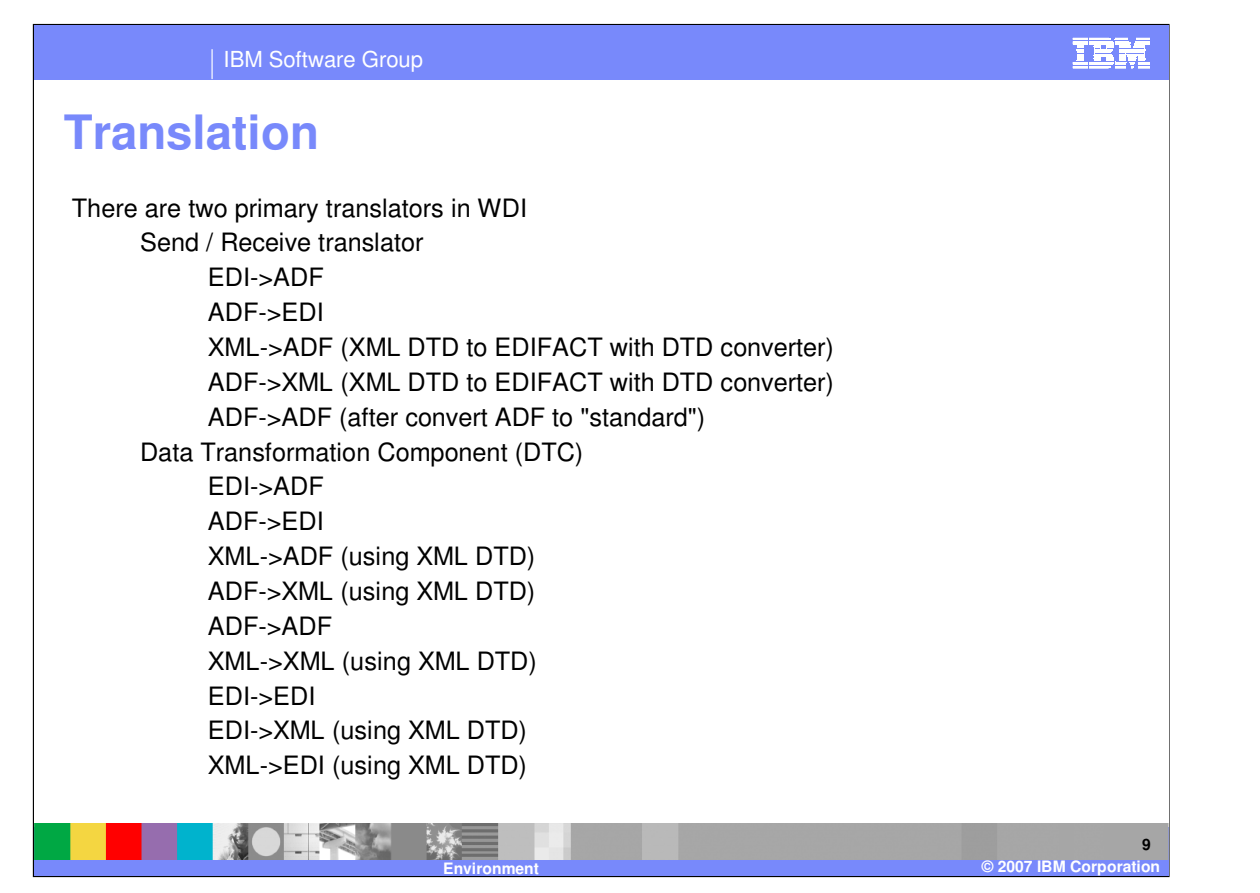

The WDI server provides 2 primary ways to translate or transform data. The Send/Receive Translator which supports source and target data types of EDI and application data format (ADF) or record oriented data. And the Data Transformation with includes support for EDI, XML, and application data.

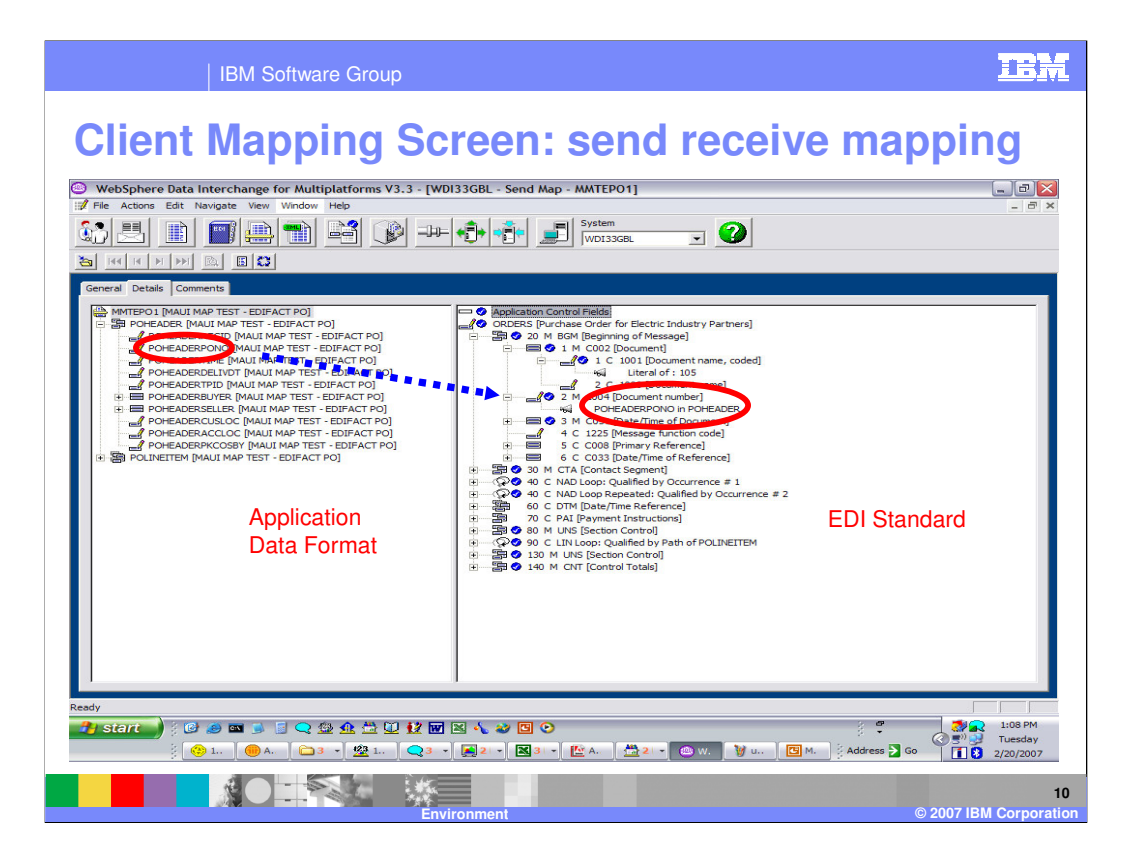

The Send/Receive translation requires a Send or Receive Map. WDI Client Send/Receive mapping screen provides side-by-side, drag and drop mapping with the Data Format (application data) on the left and the EDI transaction on the right. Advanced mapping is also available from this screen.

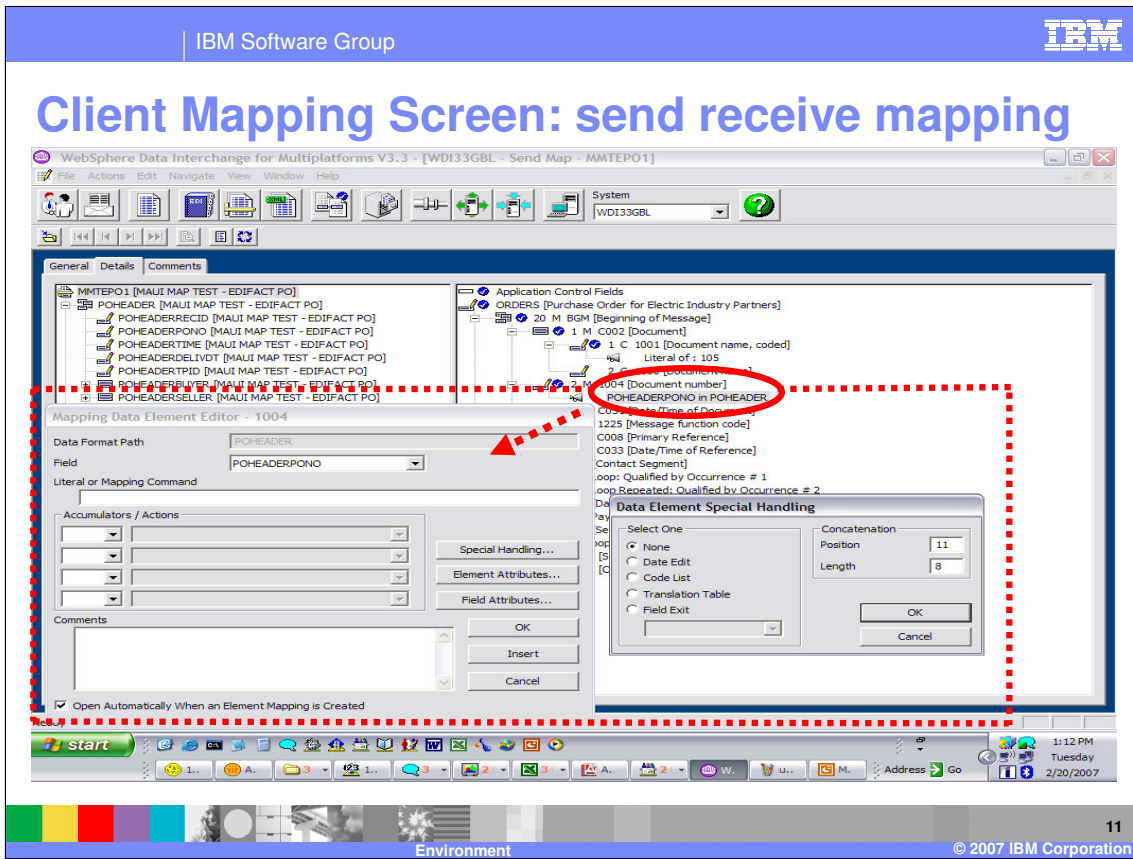

Additional mapping options are available with each field mapping.

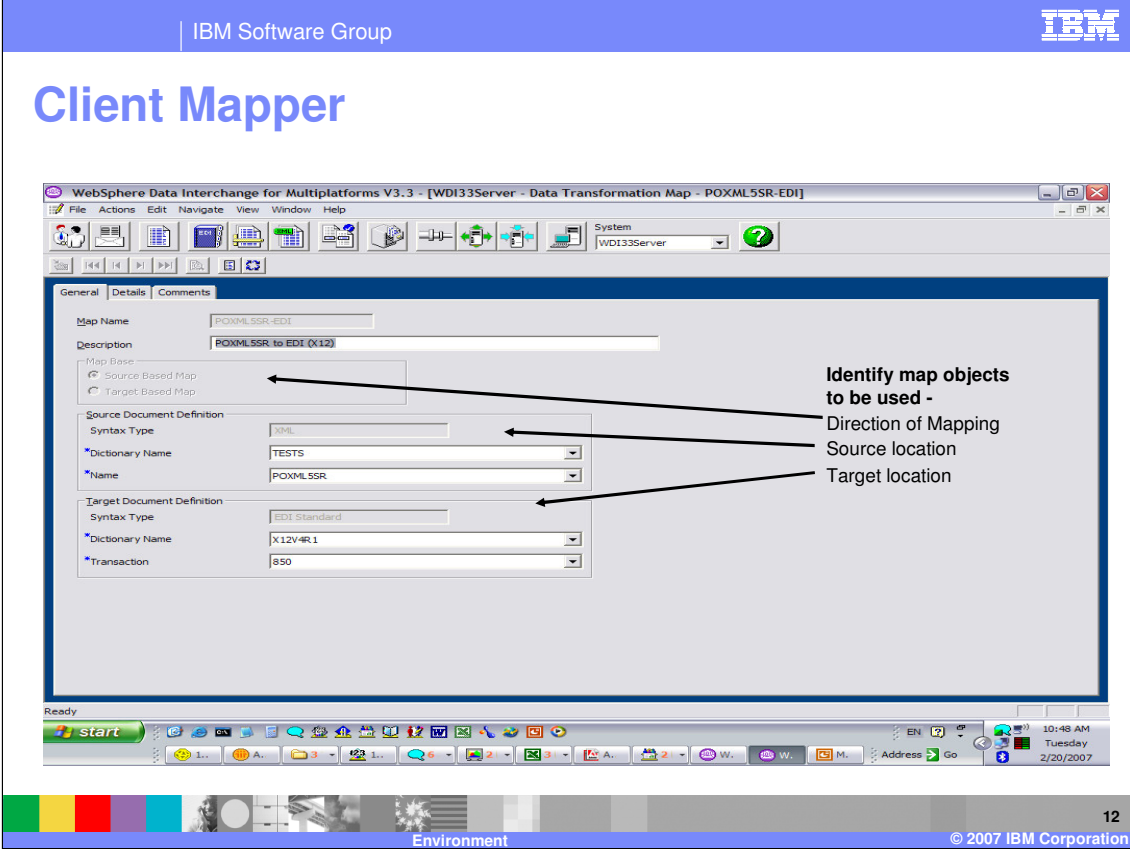

On the WDI Client Mapping dialogue, General tab, the source and target meta-data definitions are identified. With Data Transformation mapping you can choose either the source or the target display to enter your mapping commands.

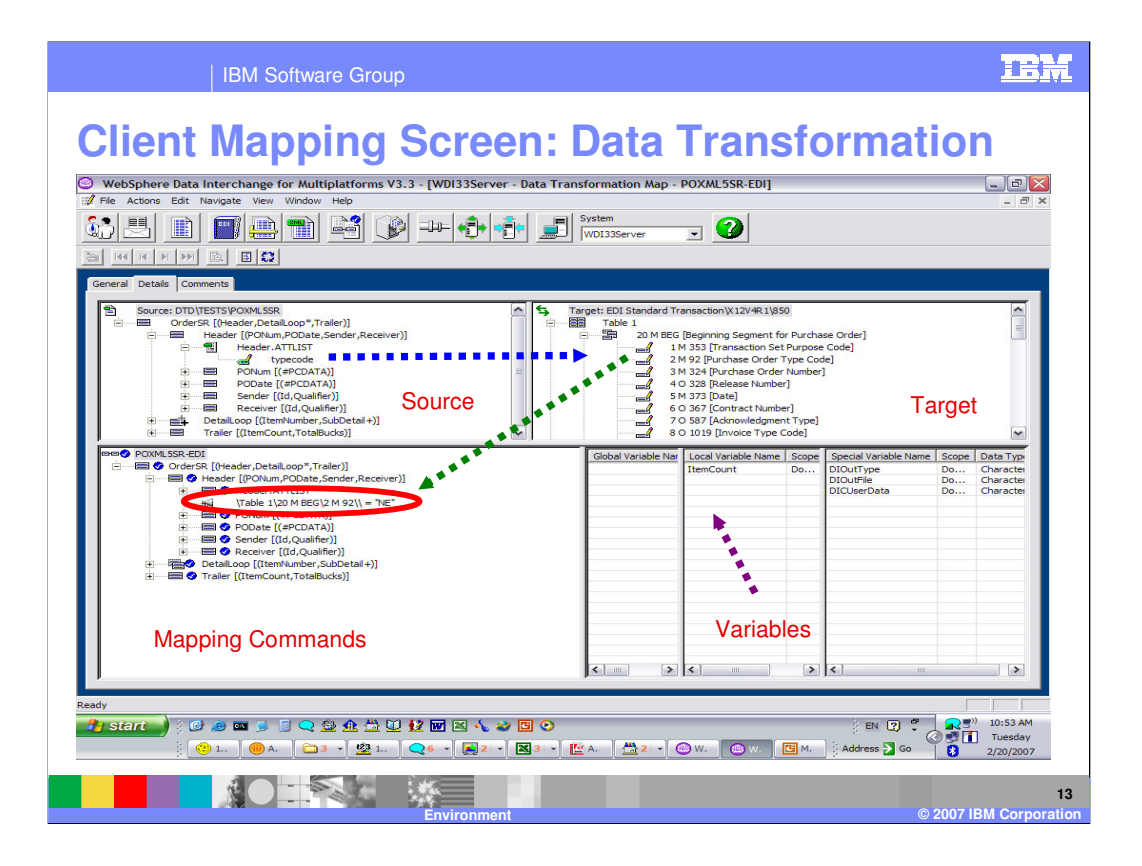

WDI also provides Any-to-Any data transformation capability also known as Data Transformation or DT. This mapping screen is divided into 4 panes: source definition, target, mapping commands (including advanced mapping support) and variables which can be applied to the entire translation session or by document.

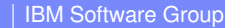

# **Client Mapper**

#### Commands:

Mapping commands perform actions that are used to instruct the WebSphere Data Interchange Server that a specific action is to occur. The commands instruct the Server on how to move data from one element to another, including how to manipulate data, how to process repeating compound elements, when to issue user specified errors, and how to perform conditional processing. Most commands require parameters, such as paths that identify where data is going to or coming from, variables, constants, and expressions.

A command name is not case sensitive. For example, the Error() command keyword could also be specified as ERROR().

An expression as a parameter in a command can resolve to any data type as long as the data type can be converted to the data type expected by the parameter. Parameters for a command are never modified by the command.

In general, Data Transformation Maps, Validation Maps, and Functional Acknowledgment Maps support most commands. Exceptions will be documented with the command. Send Maps and Receive Maps do not use these commands.

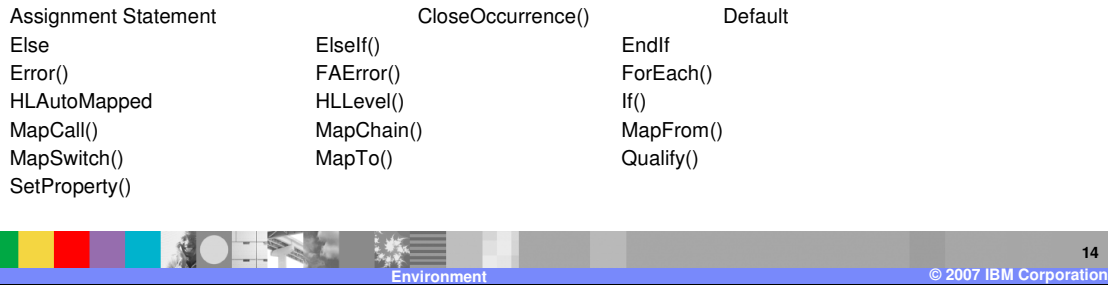

This is a list of some of the mapping commands available for data transformation mapping. Some but not all mapping commands are automatic. For example MapTo() is automatic with a drag-drop action using a Source based map.

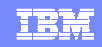

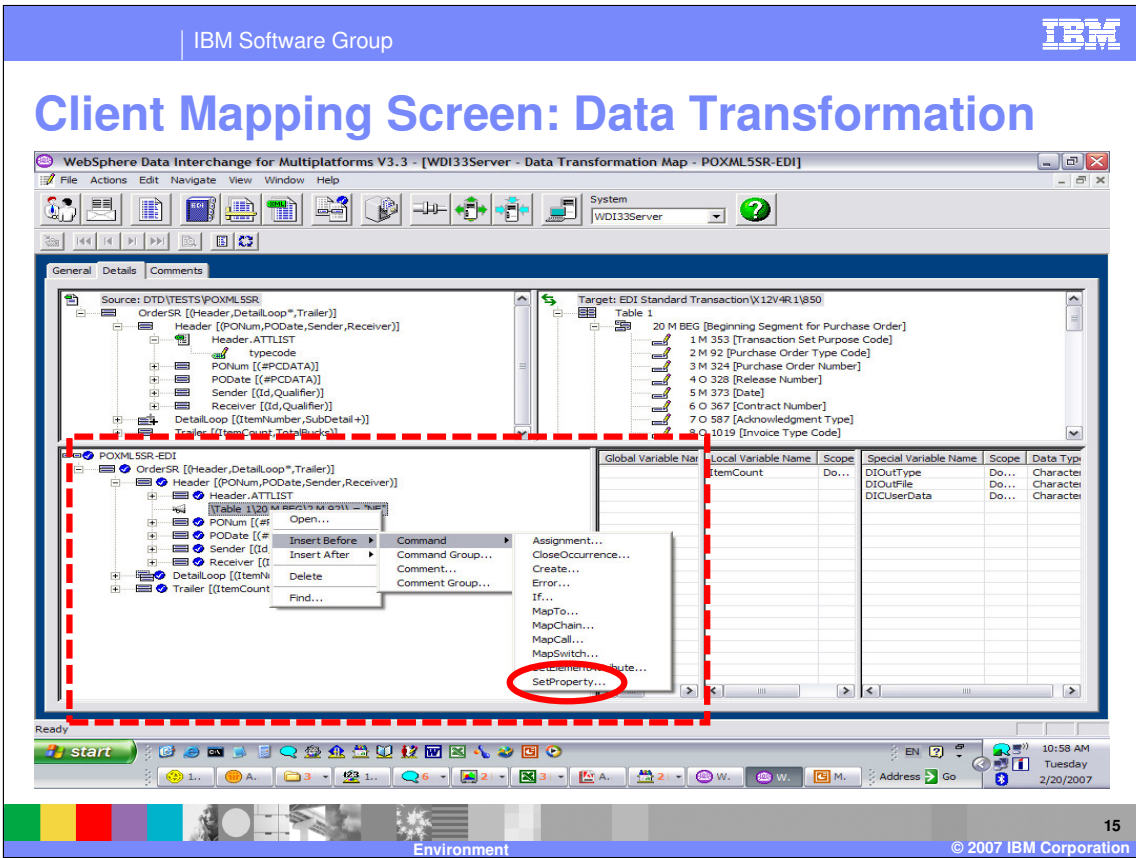

To add a mapping command, right click where you want the command, select to insert before or insert after, select command. A list of commands available is listed in the command window. When you select a command the format of that command will be displayed in a mapping window.

| IBM Software Group

## **Client Mapper**

### Functions:

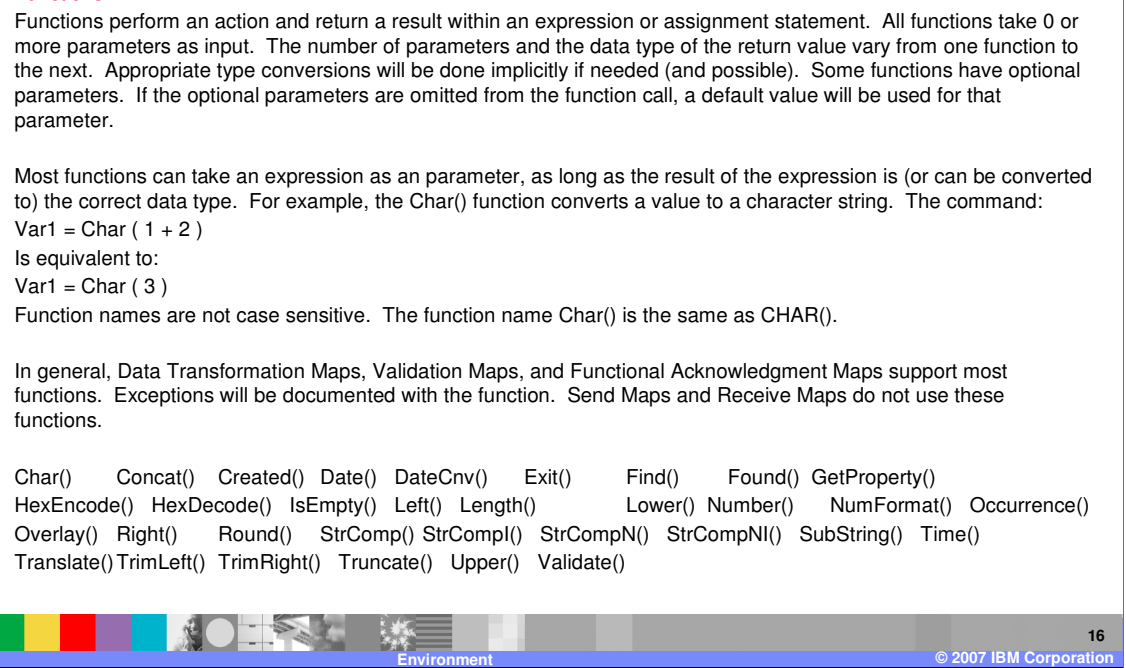

Along with commands, there are a number of functions available to add logic and format the data values.

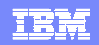

IEM

IBM Software Group

### **Client Mapping Screen: SetProperty**

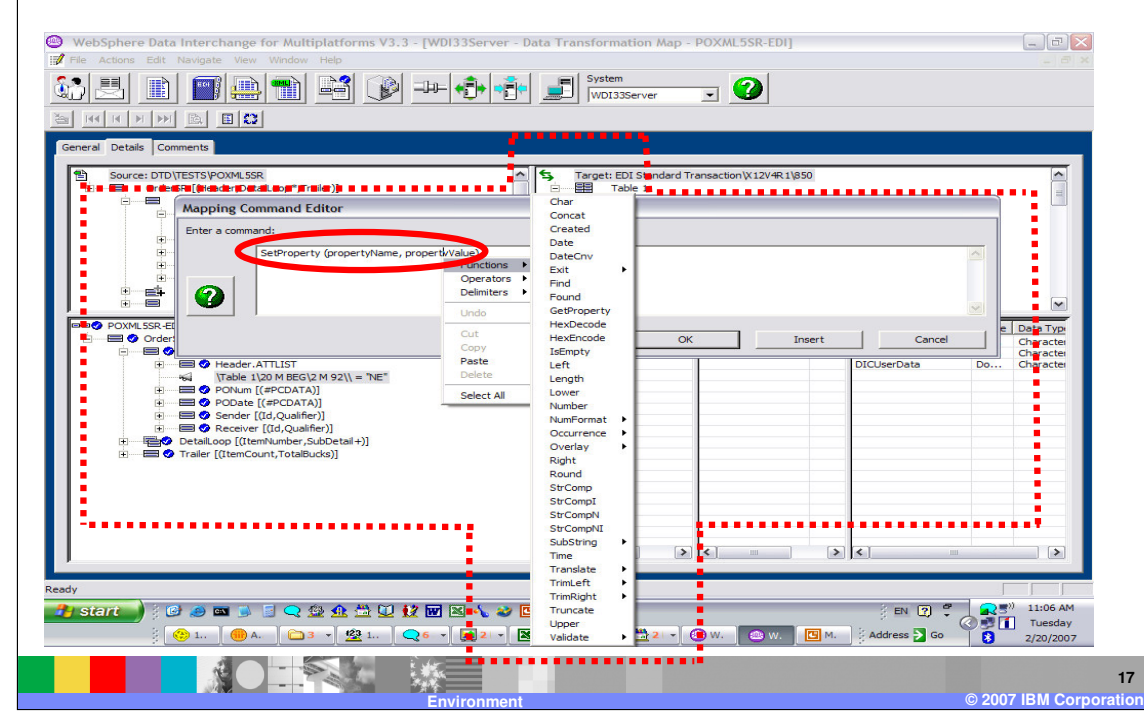

Functions perform an action and return a result. You can select the SetProperty command from the commands list to add a function as the parameters. The SetProperty command format has two parameters propertyName and propertyValue. Both parameters can be replaced with an expression. Any mapping command that contains an expression can contain a function for that expression. If you right click on the expression and select Functions, a list of functions will be displayed.

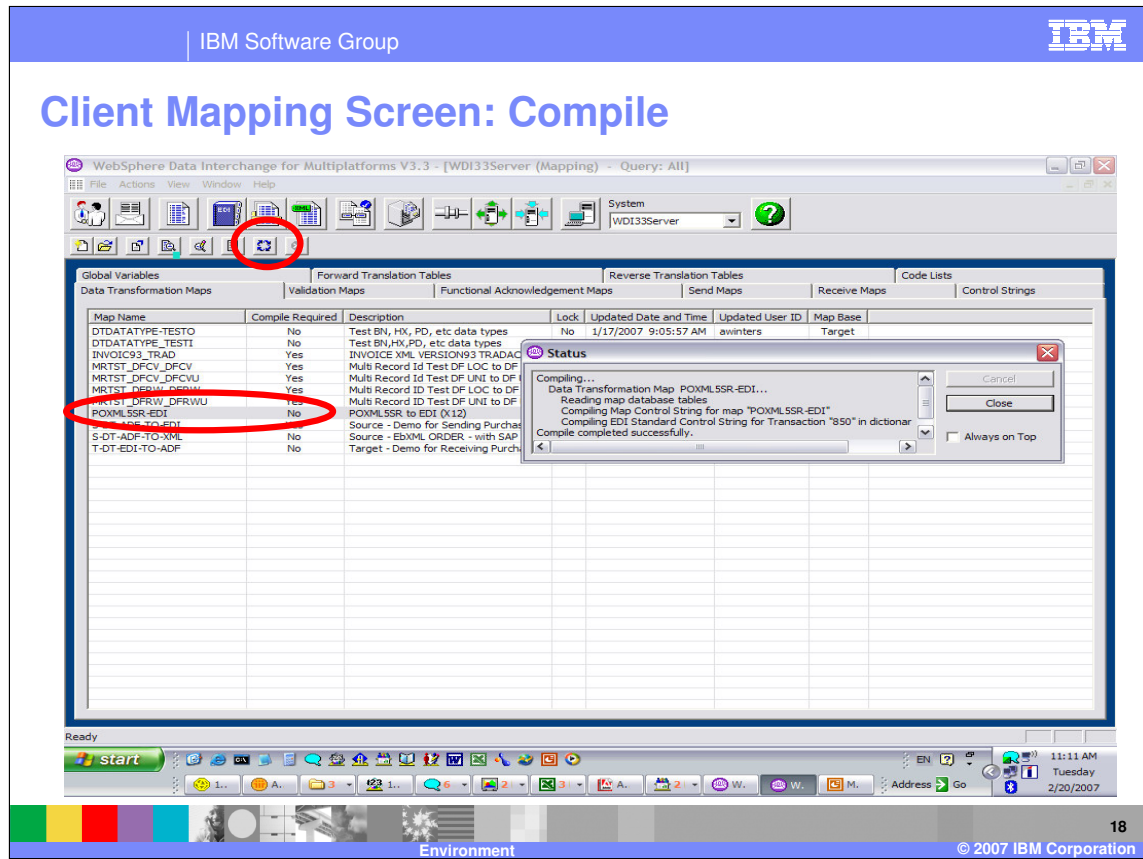

WDI uses a compiled version of the map during translation execution. When mapping has been completed, you must compile control string objects for translation execution. This is true for both Send/Receive and Data Transformation maps.

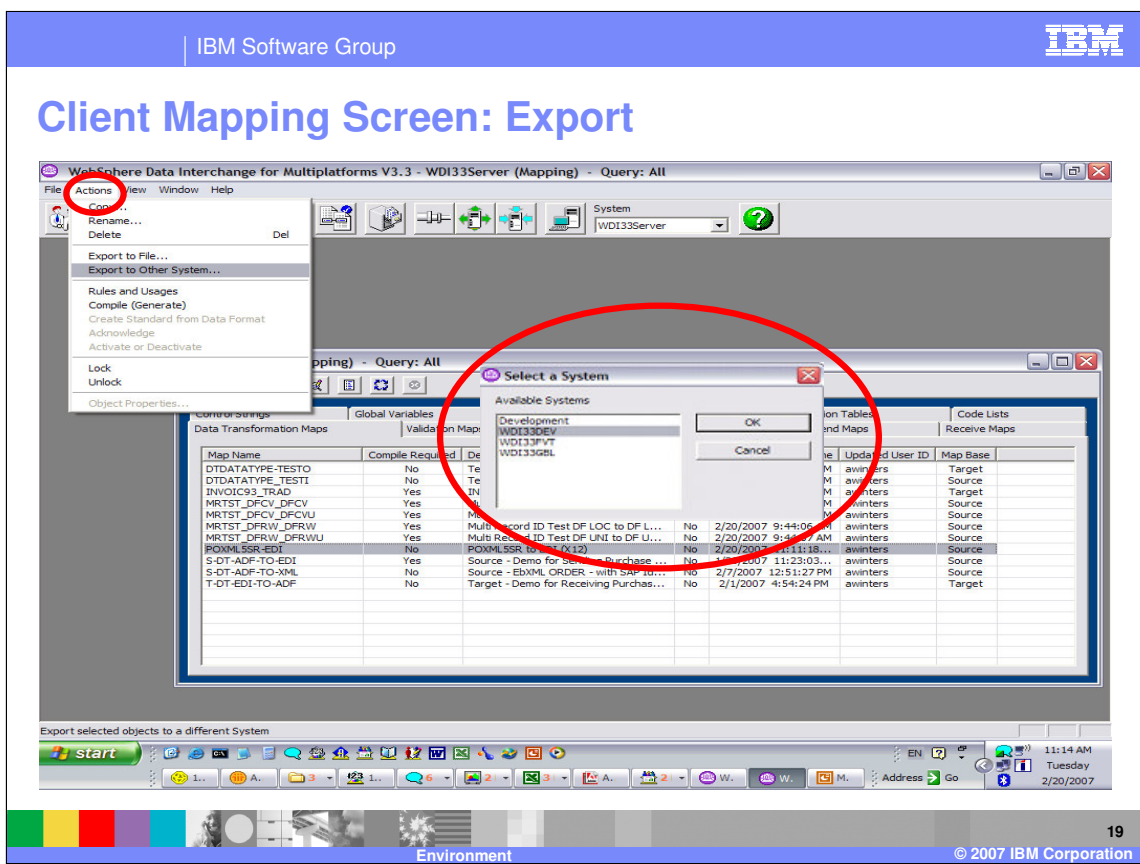

To deploy mapping, compiled control strings and other information from the development environment to the runtime environment or to another system or user you can use the Export function.

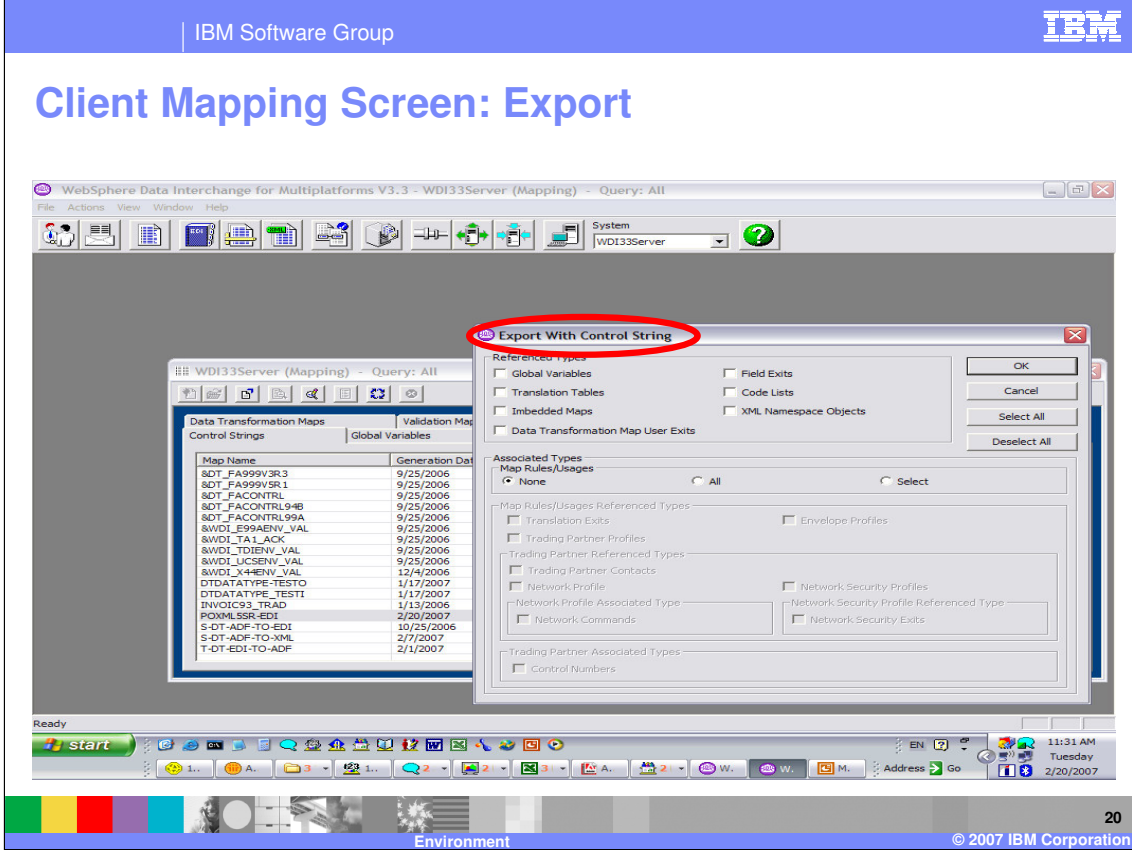

Select the mapping or control string object you want to deploy. A window to allow selection of various associated objects is displayed.

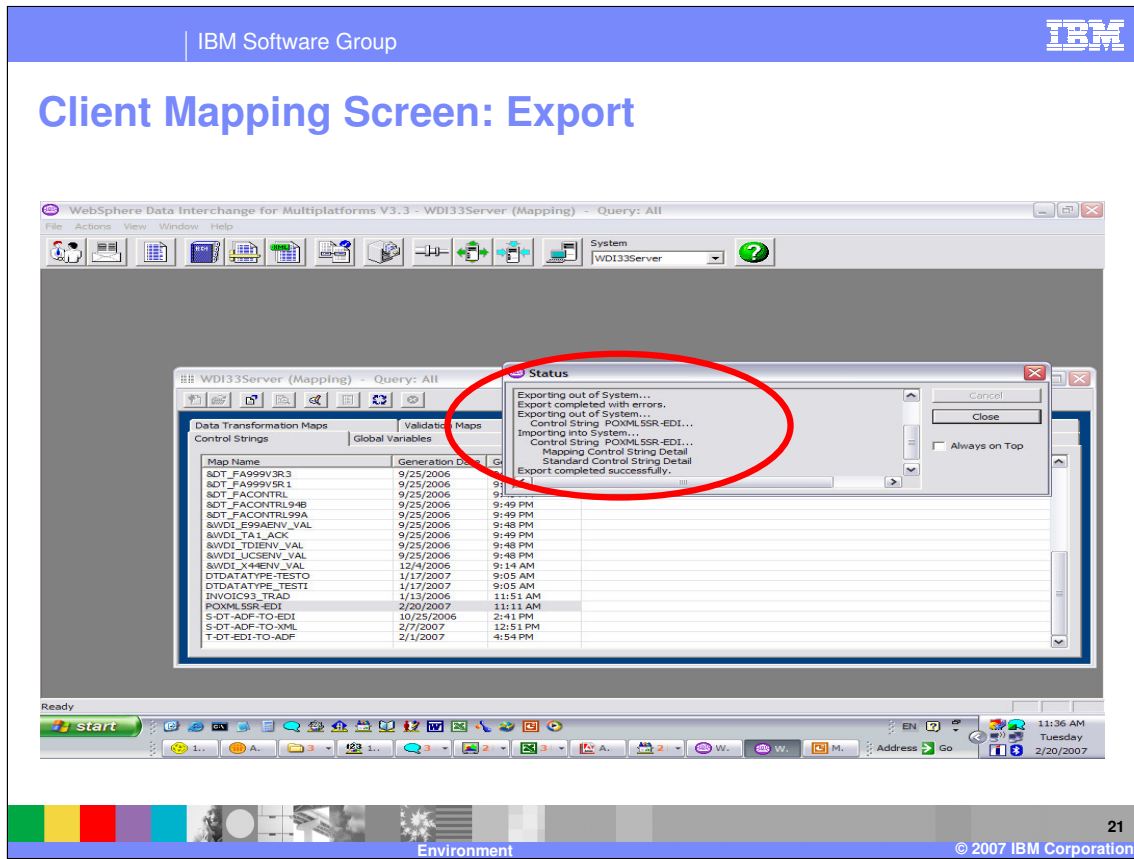

A status window will be displayed showing details of the export action.

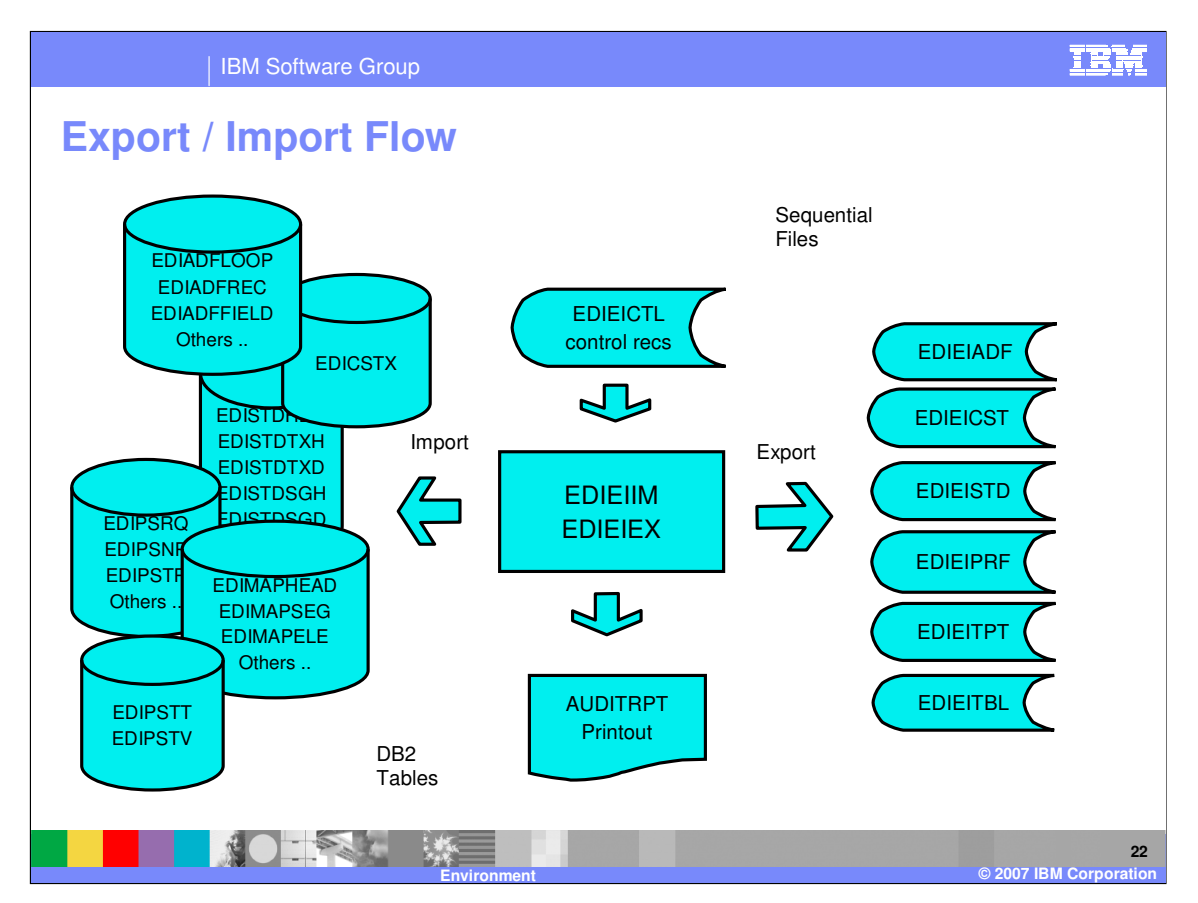

This is a diagram of the Export/Import flow.

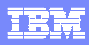

IBM Software Group **Client Profile Administration** Profiles define the application environment under which WDI runs. They allow the user to customize WDI to describe the user application processing flow. Groups are: Trading Partner Management Communication Profiles Network Profile Network Commands (VAN language interface) Mailbox Profiles (Requestors of service) WMQ Queue Profiles Enveloping Profiles Grouping Profiles Routing Profiles Service Profile (Command Chaining, RFH2 Headers) MCD Profile (WBI MB header substitution) CICS Continuous Receive (IE connection) 一个人 网络 赠 **23 Environment © 2007 IBM Corporation**

Profiles allow you to describe your processing flow. These are some of the associated objects that may be exported and imported.

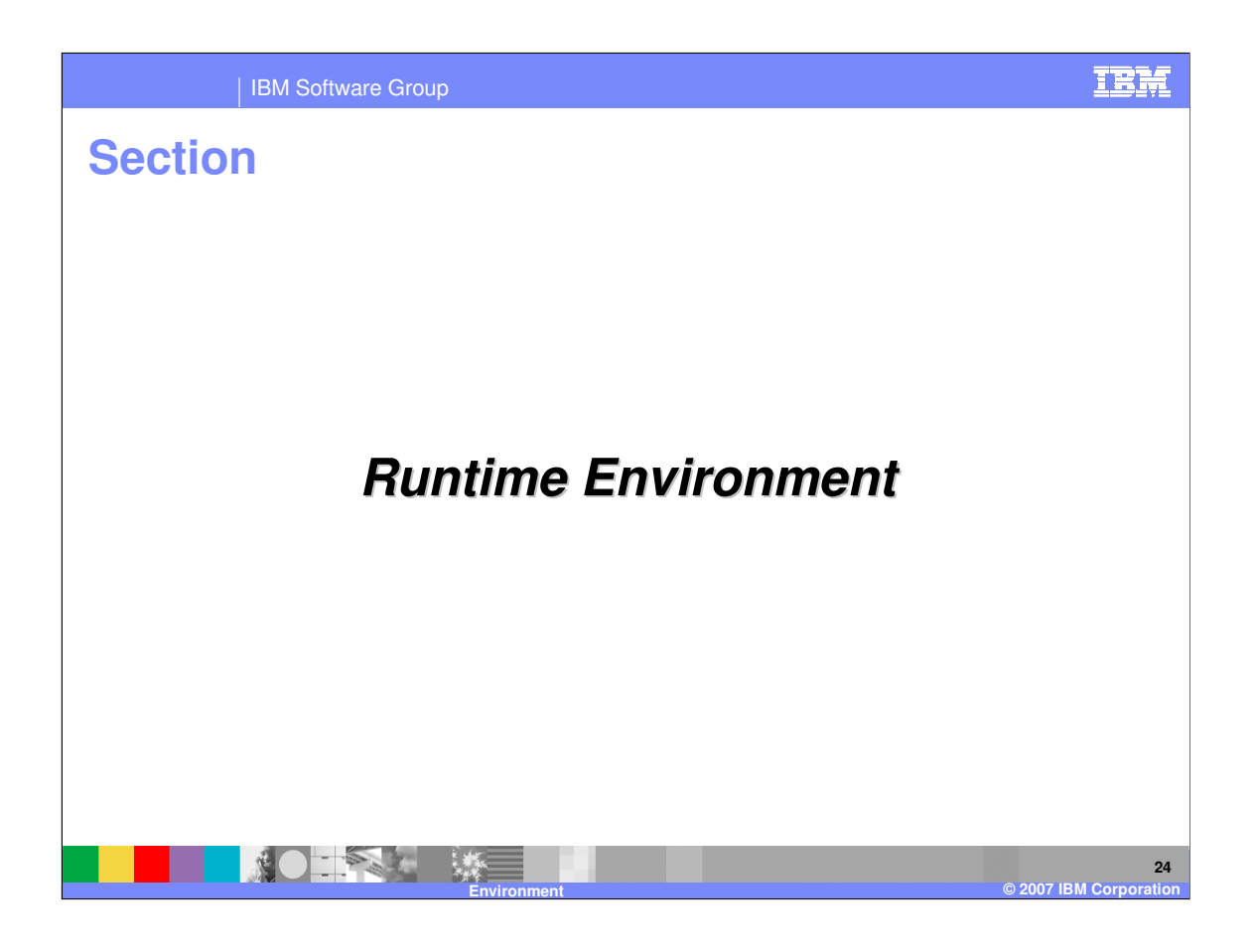

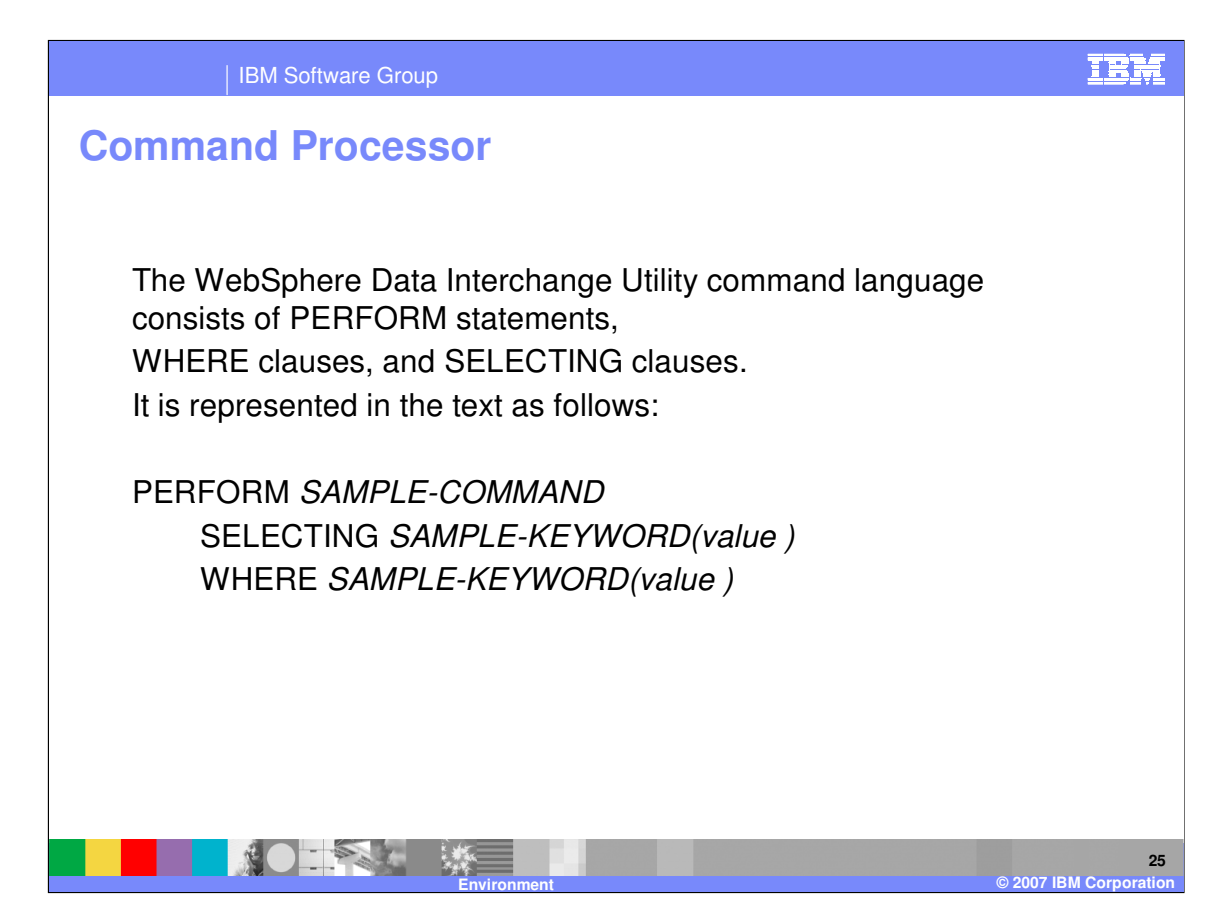

The WebSphere Data Interchange Utility command language consists of PERFORM statements,

WHERE clauses, and SELECTING clauses.

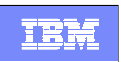

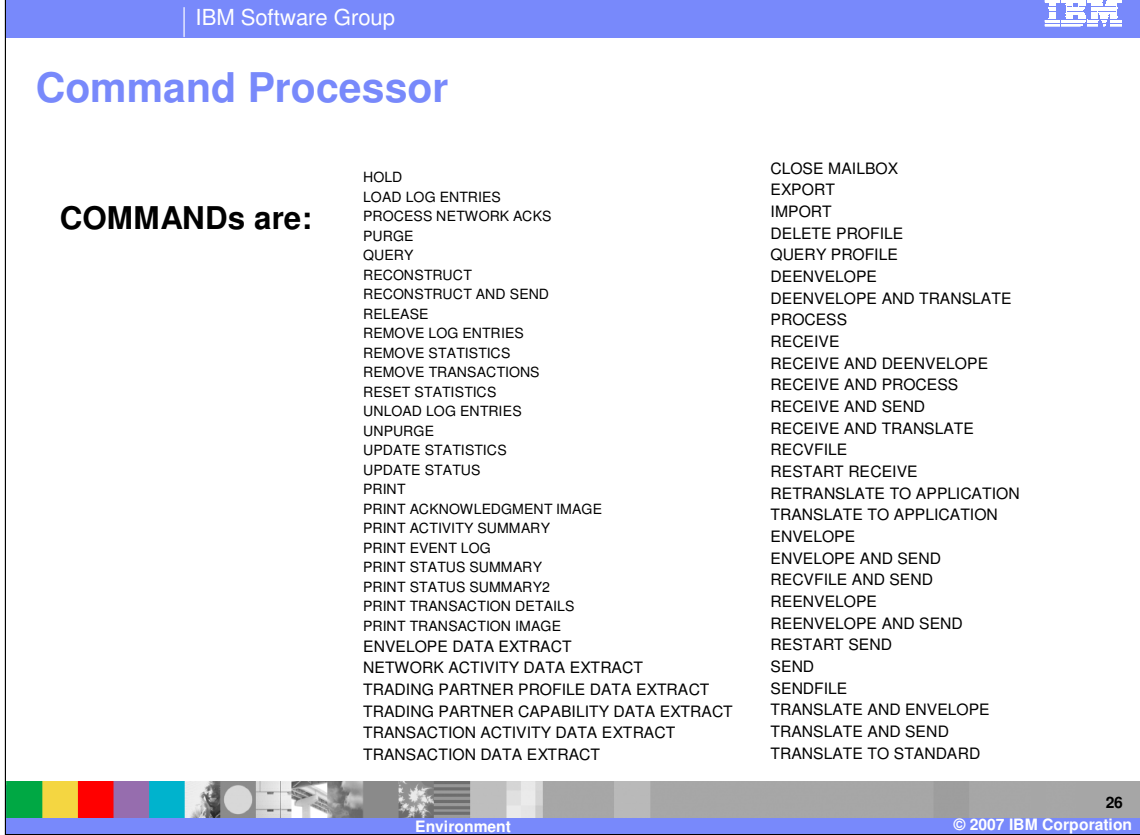

As you can see there is a variety of commands available for processing, reporting, and extracting information.

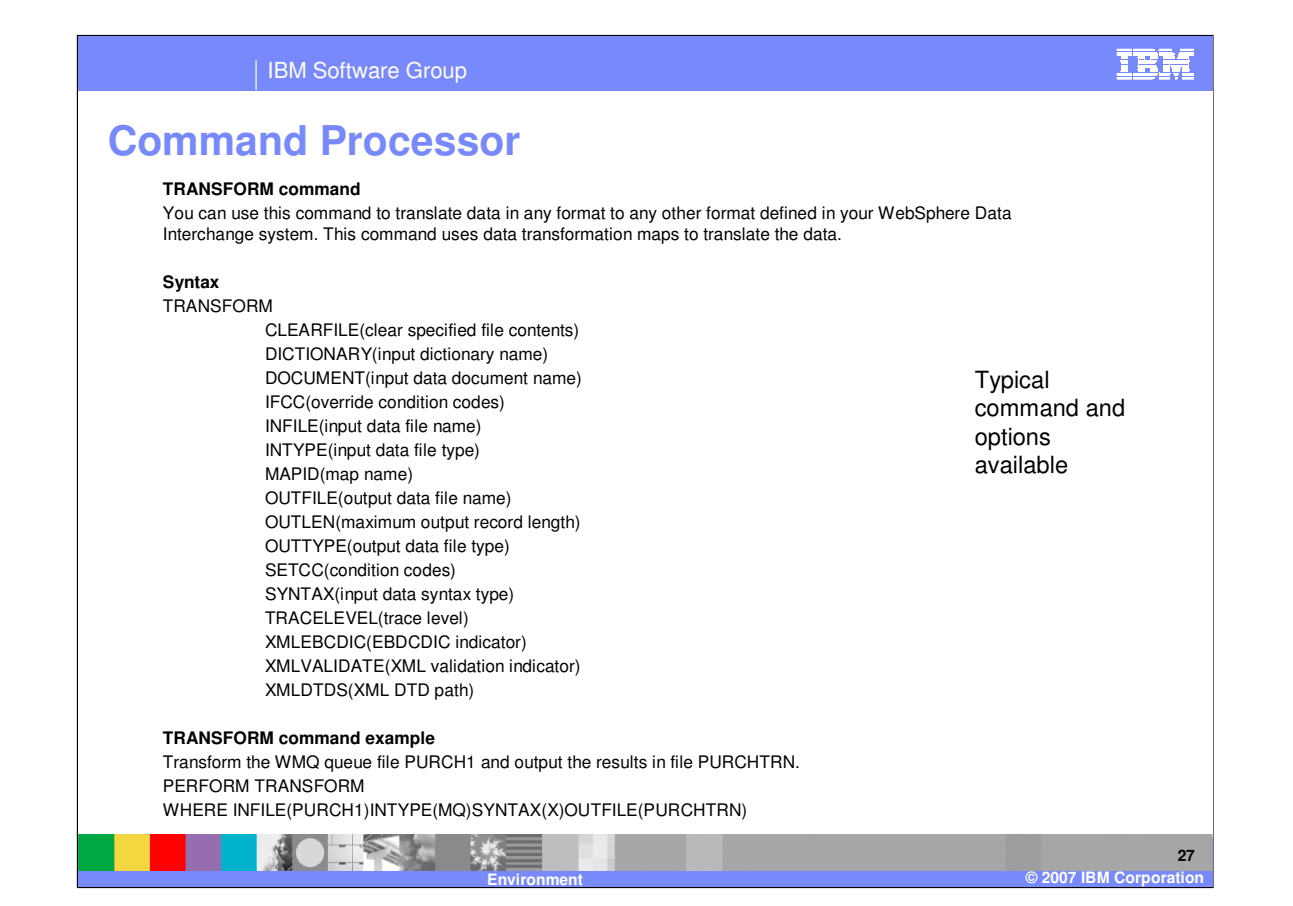

You can use the PERFORM TRANSFORM command to translate data in any supported source format to any supported target format.

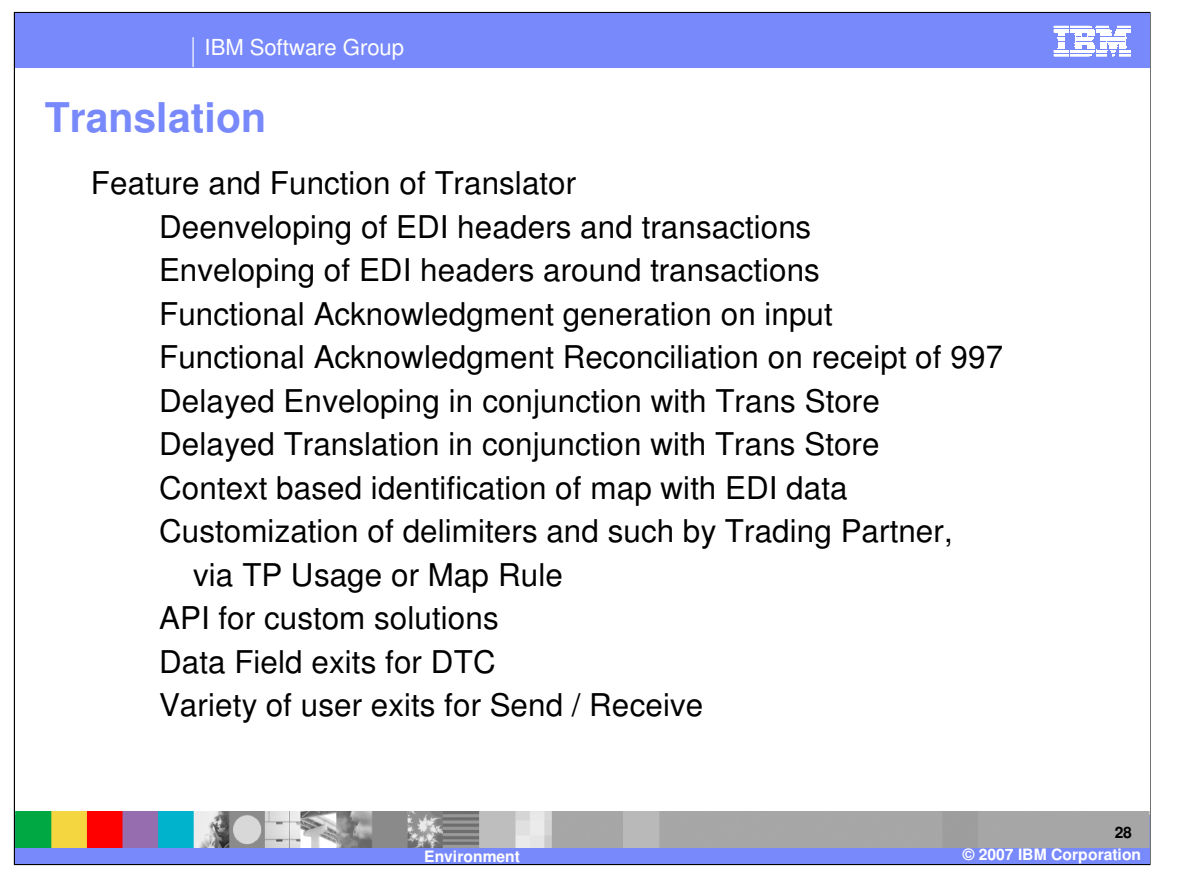

The features of the translation process include deenveloping and enveloping EDI data, delayed enveloping and translation, function ional acknowledgment generation and reconciliation, context based identification of the mapping to use for translation, customized delimiters by trading partner, Application Program Interfaces (APIs), and data field user exit programs.

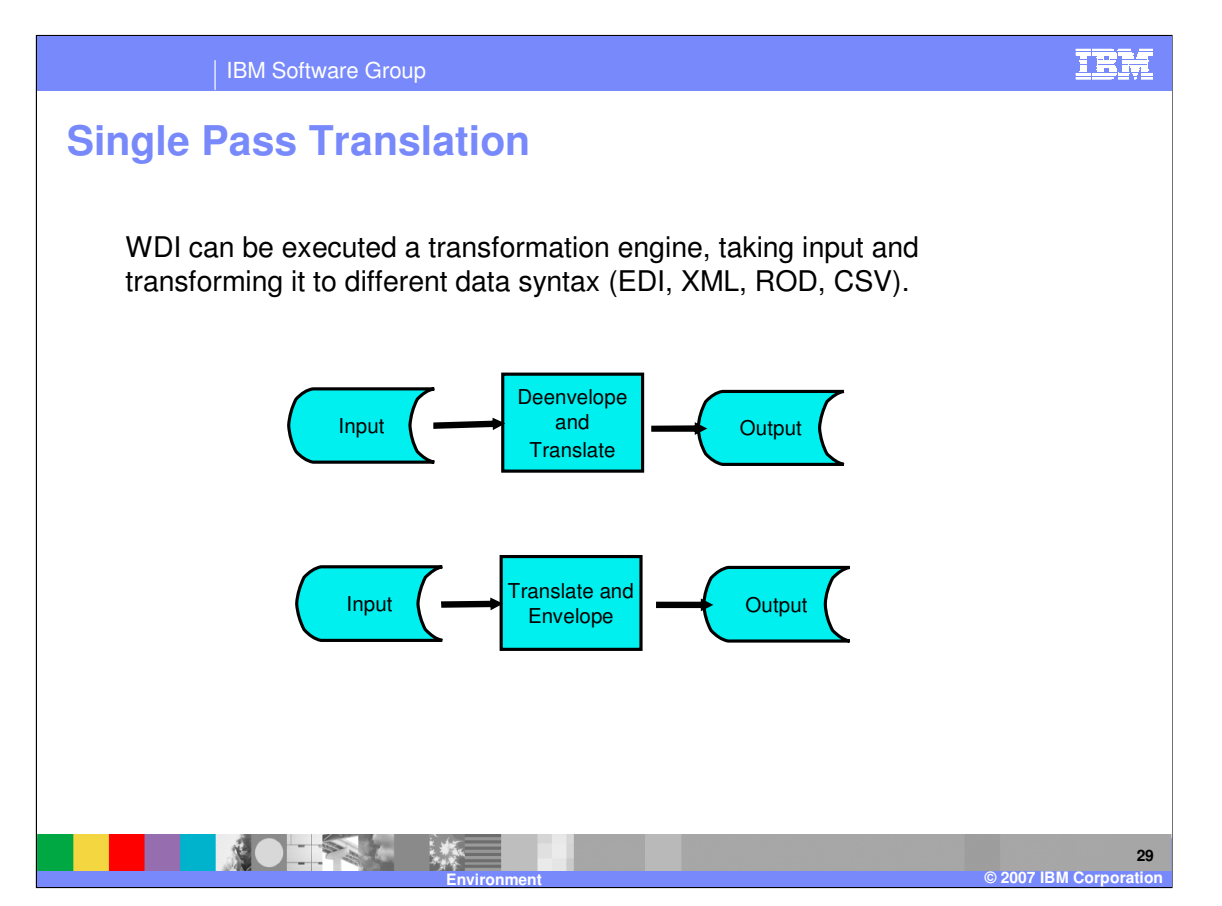

WDI can be executed a transformation engine, taking input and transforming it to different data syntax (EDI, XML, Record Oriented Data, Comma Separated Values).

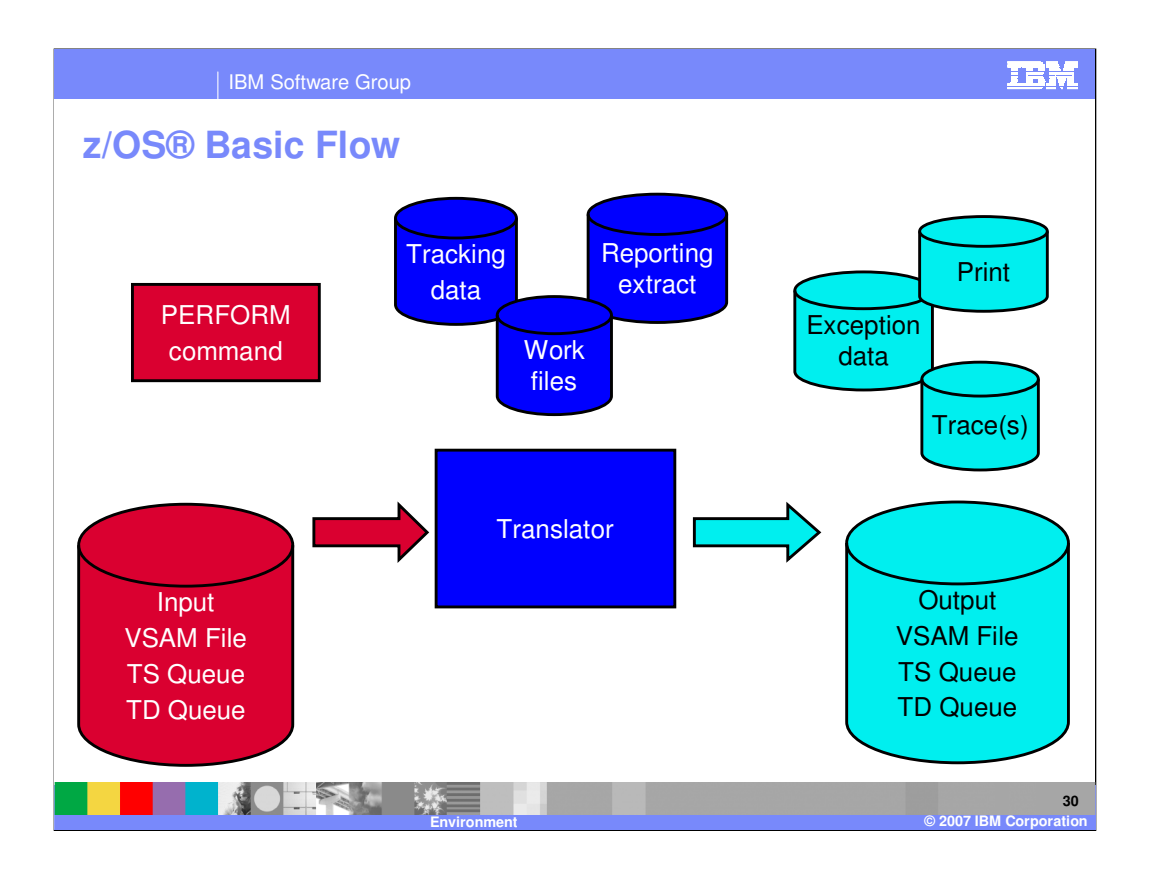

The Tracking file is an optional file into which "optional records" can be written. Optional Records can be created to provided softcopy information about the translation that could be used in user formatted costing or reporting applications. The Report file is used by select PERFORM commands to house data queried. The Work file is used by the Translator.

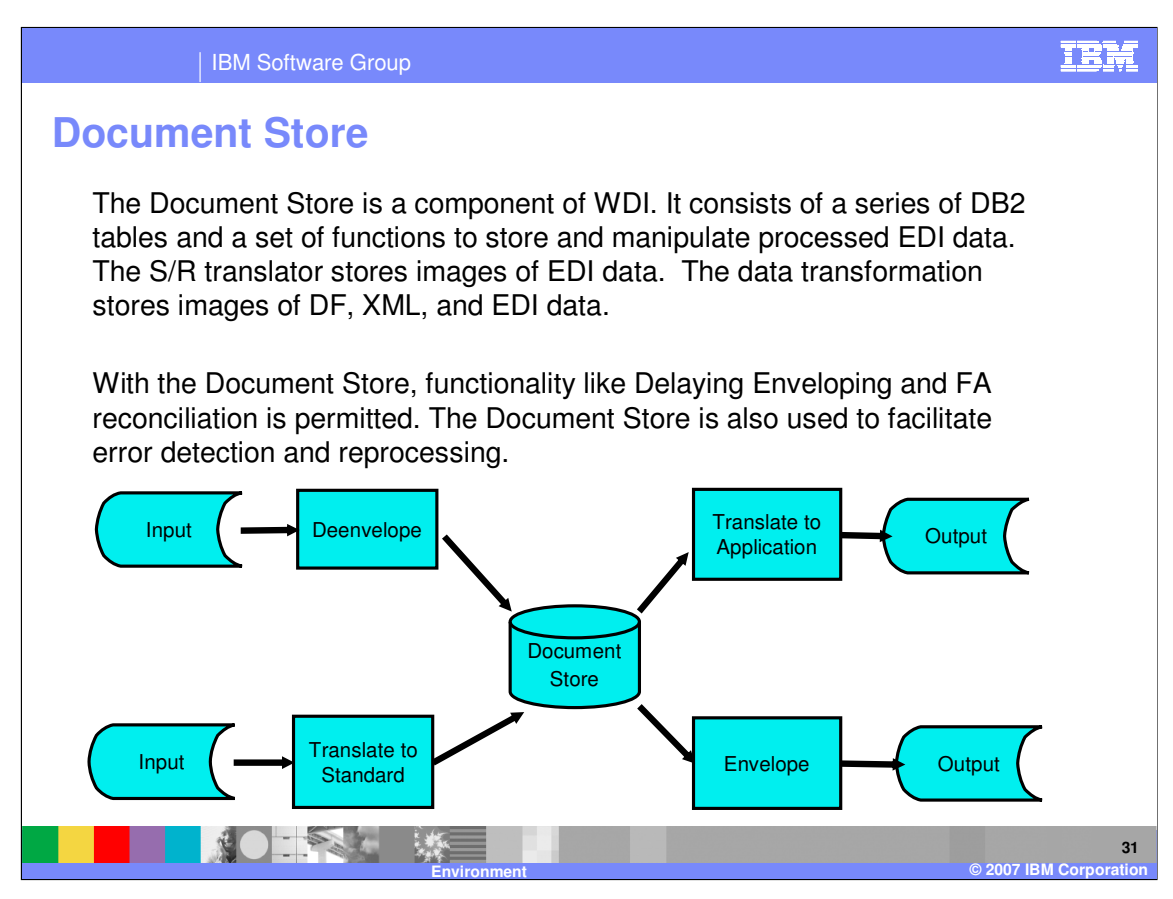

The Document Store is a component of WDI. It consists of a series of DB2 tables and a set of functions to store and manipulate processed EDI data. The S/R translator stores images of EDI data. The Data Transformation stores images of application, XML, and EDI data.

With the Document Store, functionality like Delaying Enveloping and FA reconciliation is permitted. The Document Store is also used to facilitate error detection and reprocessing.

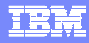

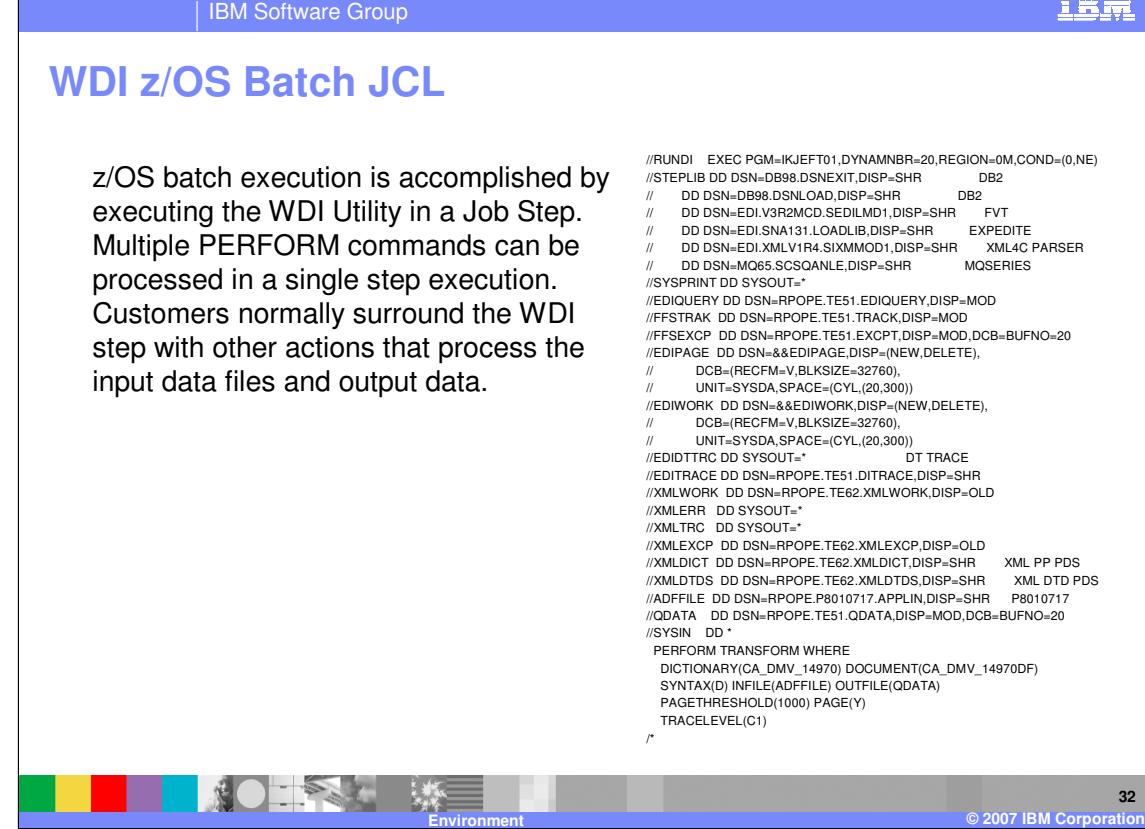

z/OS batch execution is accomplished by executing the WDI Utility in a Job Step. Multiple PERFORM commands can be processed in a single step execution. Customers normally surround the WDI step with other actions that process the input data files and output data.

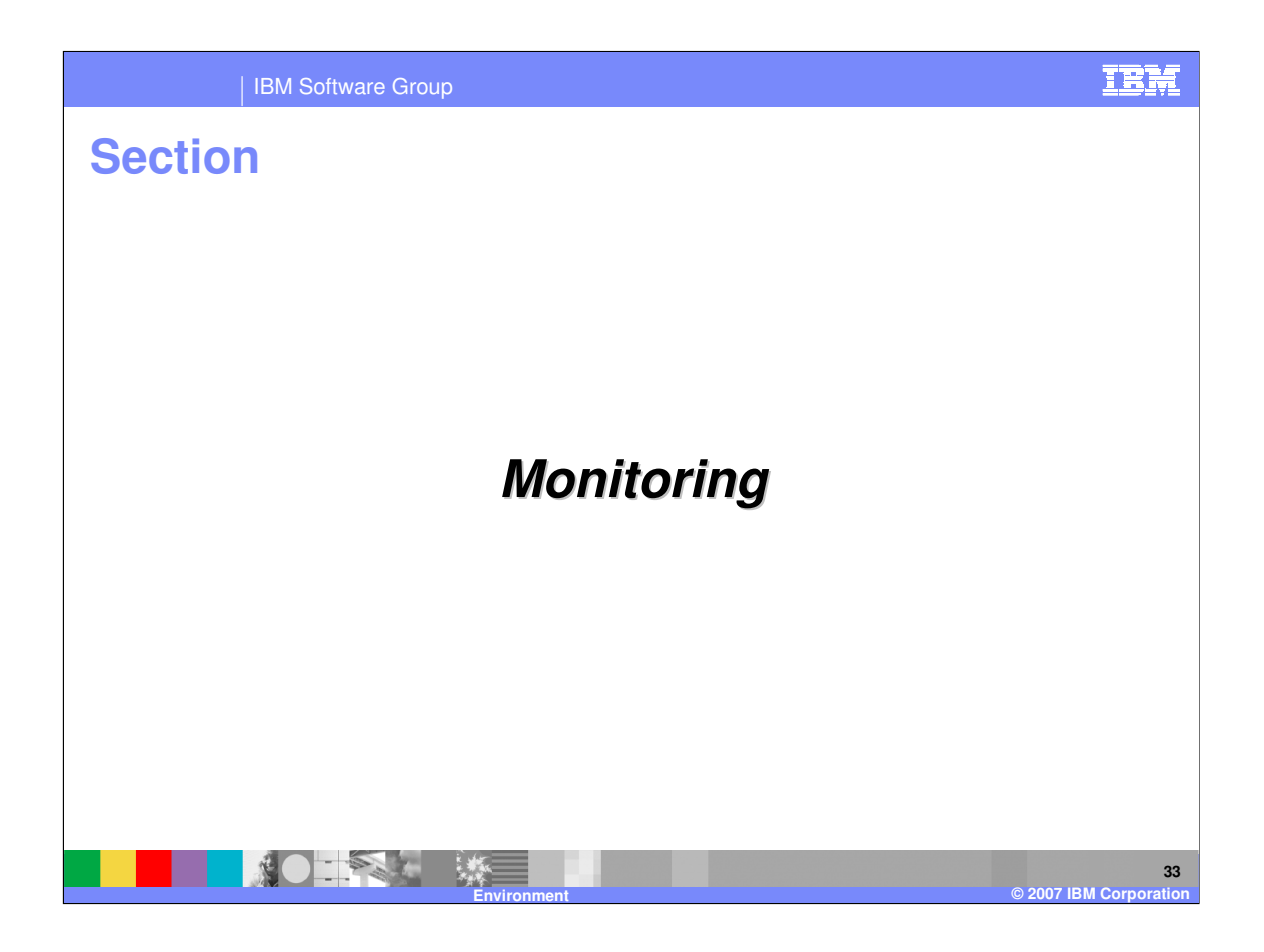

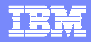

### IBM Software Group **34 Environment © 2007 IBM Corporation** Statistics Capture Management Reporting records usage by TP as translation occurs Document Store Service records data about transactions Statistical Reporting Optional Records Transaction Data Extracts provides data record with translation information Trading Partner Capability provides data record with Trading Partner usage info Network Activity Analysis provides data record with Network usage info **Monitoring**

WDI provides monitoring capabilities by capturing statistics. The information and statistics may be extracted and or used to create reports.

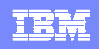

IBM Software Group

### **Client Operational View**

Two type of operation data can be monitored in WDI - Event Log, normally error messages, and Document Store data - data used in transformations.

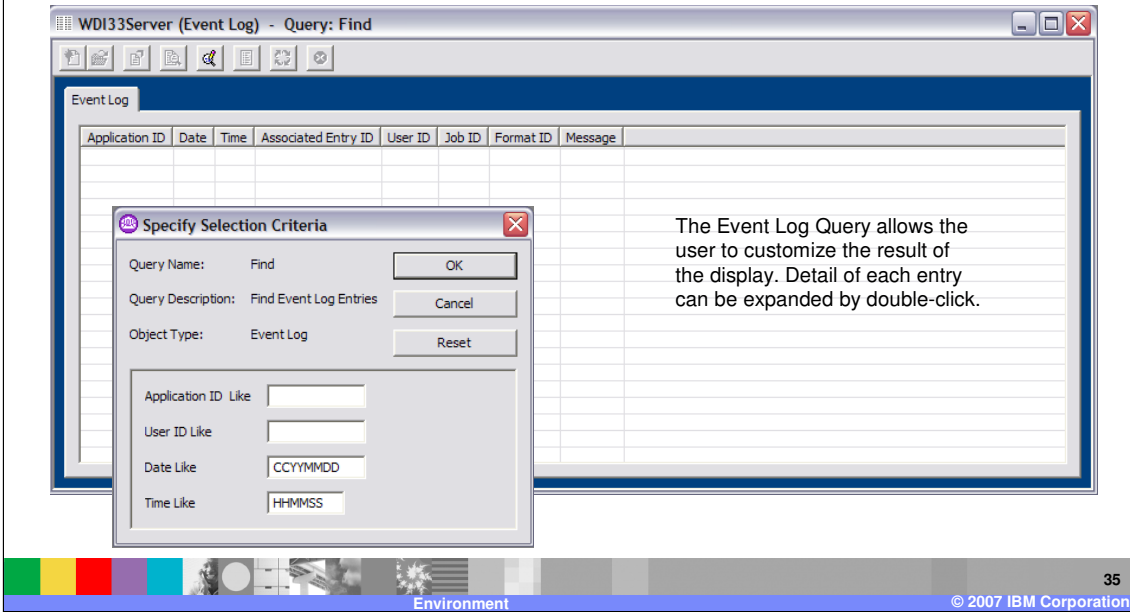

There are two types of operation data that can be monitored. The WDI Event log which contains error messages and the Document Store data which contains an audit trail of translation activity. To view the event log using WDI Client, select View then Event Log. A window to identify filtering values or selection criteria is displayed.

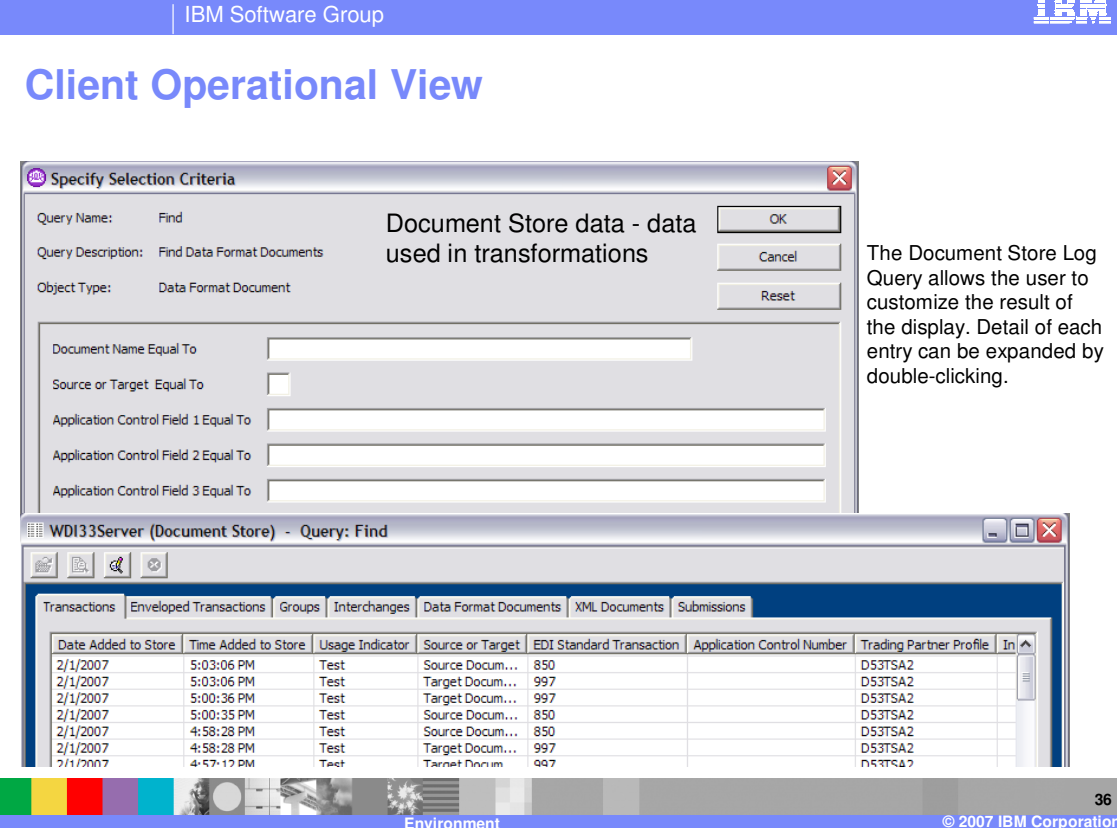

The Document Store Log Query allows you to customize the result of the display. Detail of each entry can be expanded via double-click.

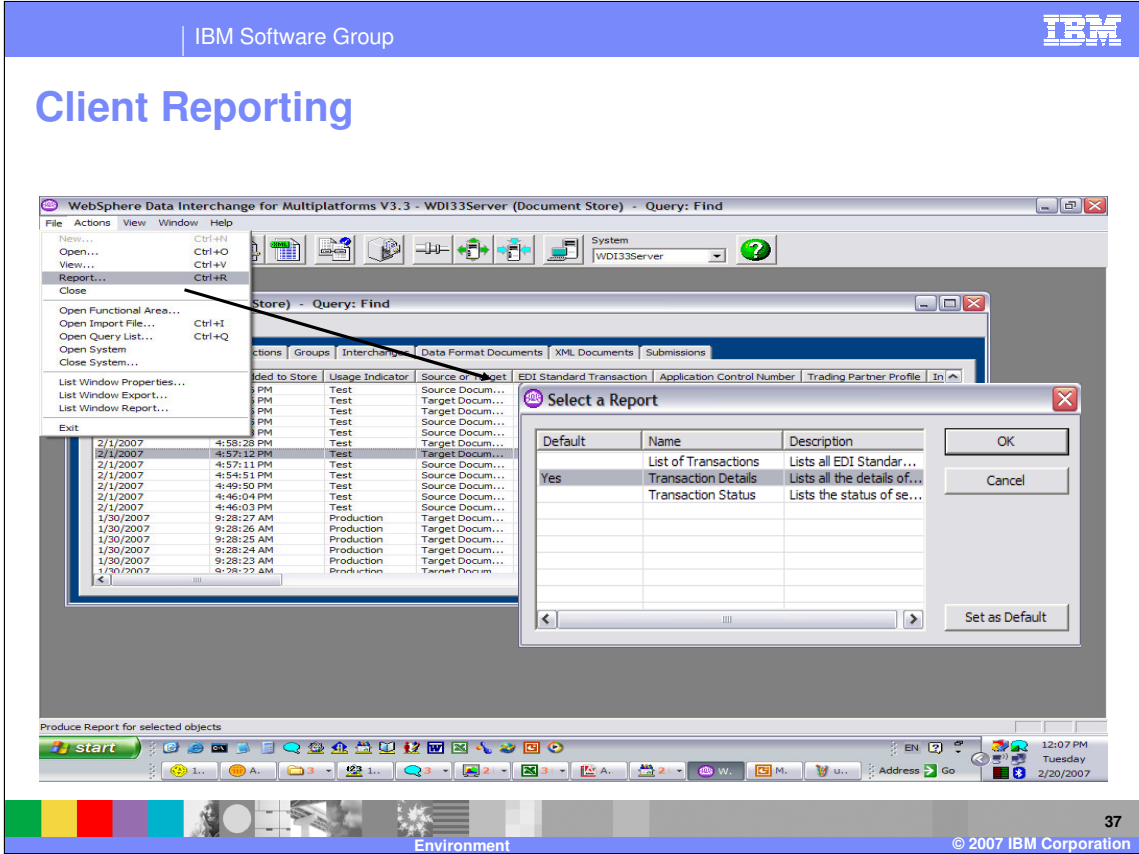

There are a predefined set of Reports for WDI Objects.

|                                                                                                    | <b>IBM Software Group</b>                                                                                                    |                                                                                                    |                                                                              |                                                  |                                                                                                    |
|----------------------------------------------------------------------------------------------------|----------------------------------------------------------------------------------------------------|----------------------------------------------------------------------------------------------------|------------------------------------------------------------------------------|--------------------------------------------------|----------------------------------------------------------------------------------------------------|
|                                                                                                    | <b>Client Reporting</b>                                                                                                    |                                                                                                    |                                                                              |                                                  |                                                                                                    |
| File Actions View Window Help<br>83<br>思<br>B                                                                                                    | <b>Lis</b><br>J⊞h<br>Ħ                                                                                                    | WebSphere Data Interchange for Multiplatforms V3.3 - WDI33Server (Document Store) - Query: Find<br>٠D<br>一中<br>n | System<br>WDI33Server                                                        | $\mathbf{J}$ $\mathbf{O}$                        | - <b>교 &gt;</b>                                                                                        |
| $\mathcal{B}$ a d<br>Transactions En<br>Date Added to !<br>2/1/2007<br>2/1/2007<br>2/1/2007<br>2/1/2007<br>2/1/2007<br>2/1/2007<br>2/1/2007<br>2/1/2007<br>2/1/2007<br>2/1/2007 | $ -$<br><b>Ell WDI33Server (Document Store) - Query: Find</b><br>$\Box$ $\Box$ $\times$<br><sup>2</sup> Transaction Status - Microsoft Internet Explorer<br>H.<br>File<br>Edit View<br>Favorites<br>Tools<br>Help<br>78 8<br>Search Serverites<br>$\mathcal{A} \cdot \mathbb{B}$<br>ø<br>$\Rightarrow$ $\cdot$ $\mid$<br>(=) Back<br>$\mathbf{x}$<br>$\triangleright$ $\triangleright$ Go<br>Address $\left\langle 3 \right\rangle$ C:\Documents and Settings\Administrator\Local Settings\Temp\wdiclient\wdi3FBA.tmprpt.html<br>ncel<br>$\triangle$<br><b>Transaction Status</b><br>lose<br><b>Transaction</b><br>$2007 - 02 - 01$<br>Unknown<br><b>Store Status:</b> |                                                                                                    |                                                                              |                                                  | $\boldsymbol{\times}$<br>'s on Top                                                                     |
| 2/1/2007<br>2/1/2007<br>1/30/2007<br>1/30/2007<br>1/30/2007<br>1/30/2007<br>1/30/2007<br>1/30/2007<br>$\leq$<br>Ready                                                           | <b>Handle:</b><br><b>Trading Partner</b><br><b>Profile:</b><br><b>Application Control</b><br>Number:<br><b>Done</b>                                                                                                    | 21.57.10.736389<br>D53TSA2                                                                                       | <b>Translation</b><br><b>Status:</b><br><b>Transaction</b><br><b>Status:</b> | Acceptable<br>Enveloped -<br>(30)<br>My Computer |                                                                                                    |
| $H$ start<br>81                                                                                                    | c                                                                                                    | 2000 3 3 Q 参众卷0 校园图布参园9<br>Environment                                                                           |                                                                              | Address > Go                                     | $\circ$<br>12:15 PM<br><b>EN 2</b><br>æ,<br>Tuesday<br>TB<br>2/20/2007<br>38<br>© 2007 IBM Corporation |

This is a Transaction Status Report.

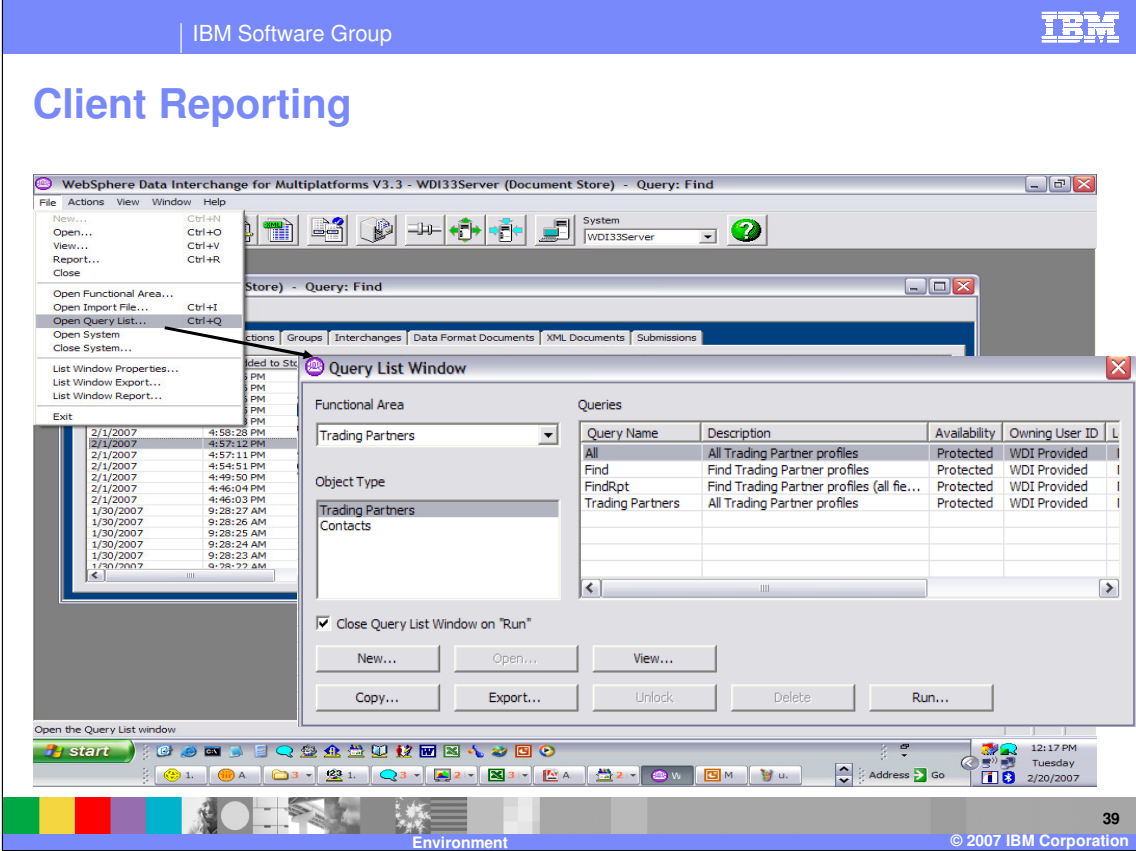

Queries are used to customize the way the WDI Object lists are presented.

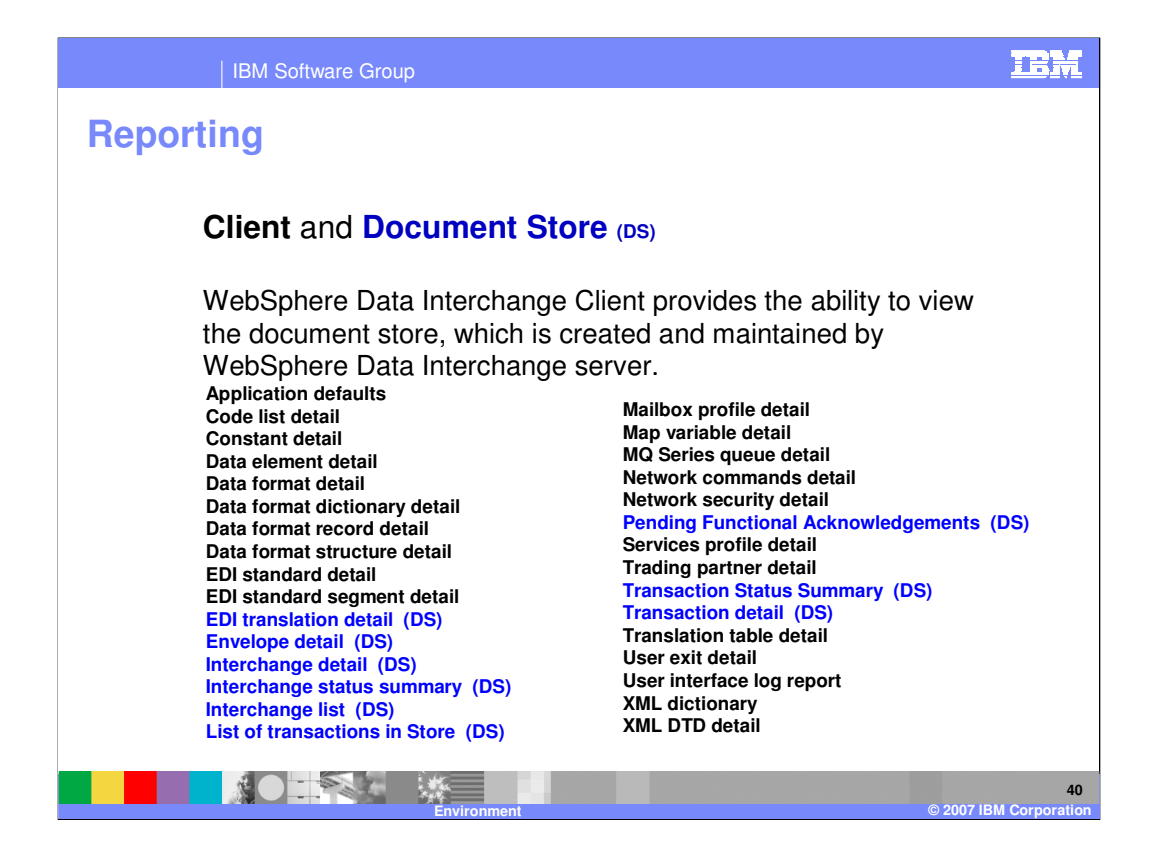

Document Store (reporting and audit facility) is included with WDI. Reports may be accessed using WDI Client when configured as Client/Server.

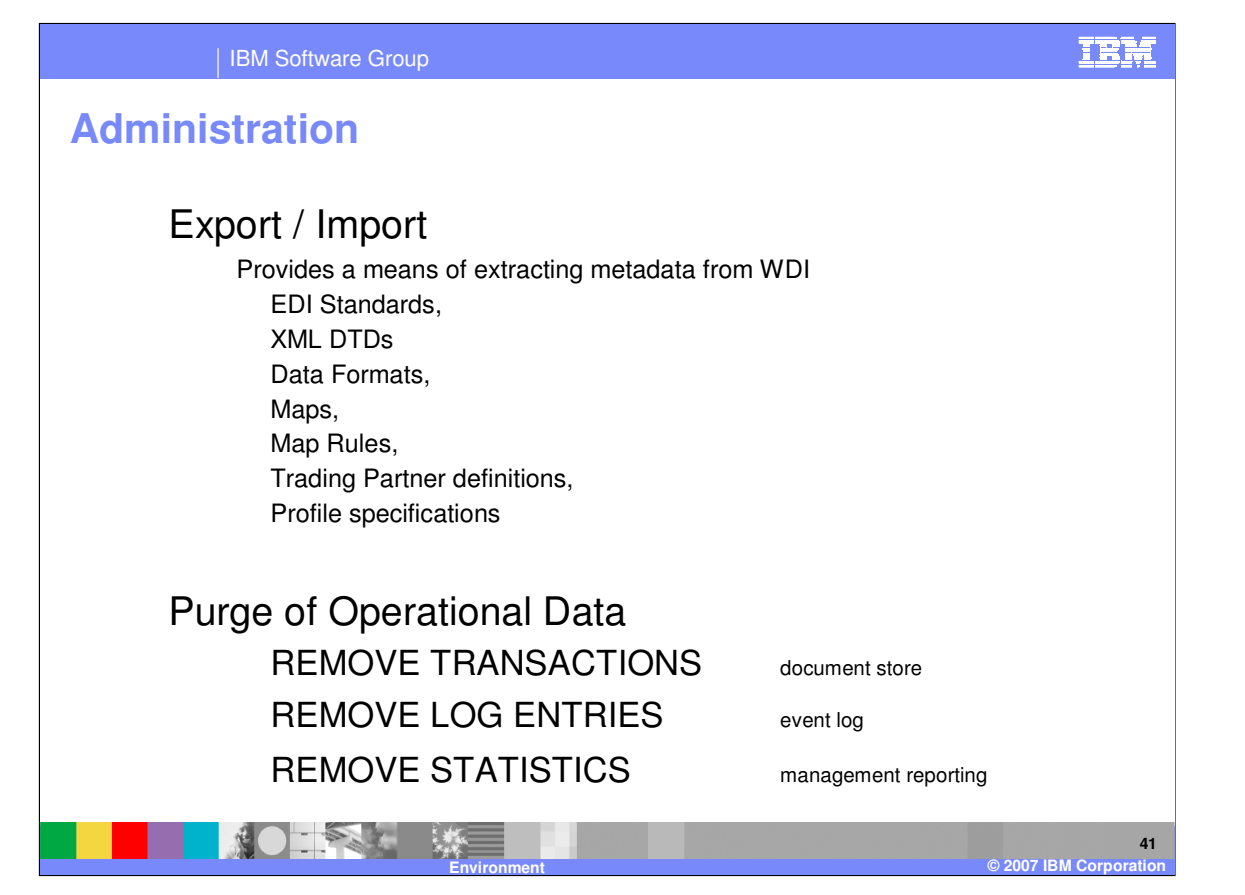

Administrative functions to move your metadata definitions and customized processing options are provided using export and import. Operation data administration can be performed using the WDI Utility command interface.

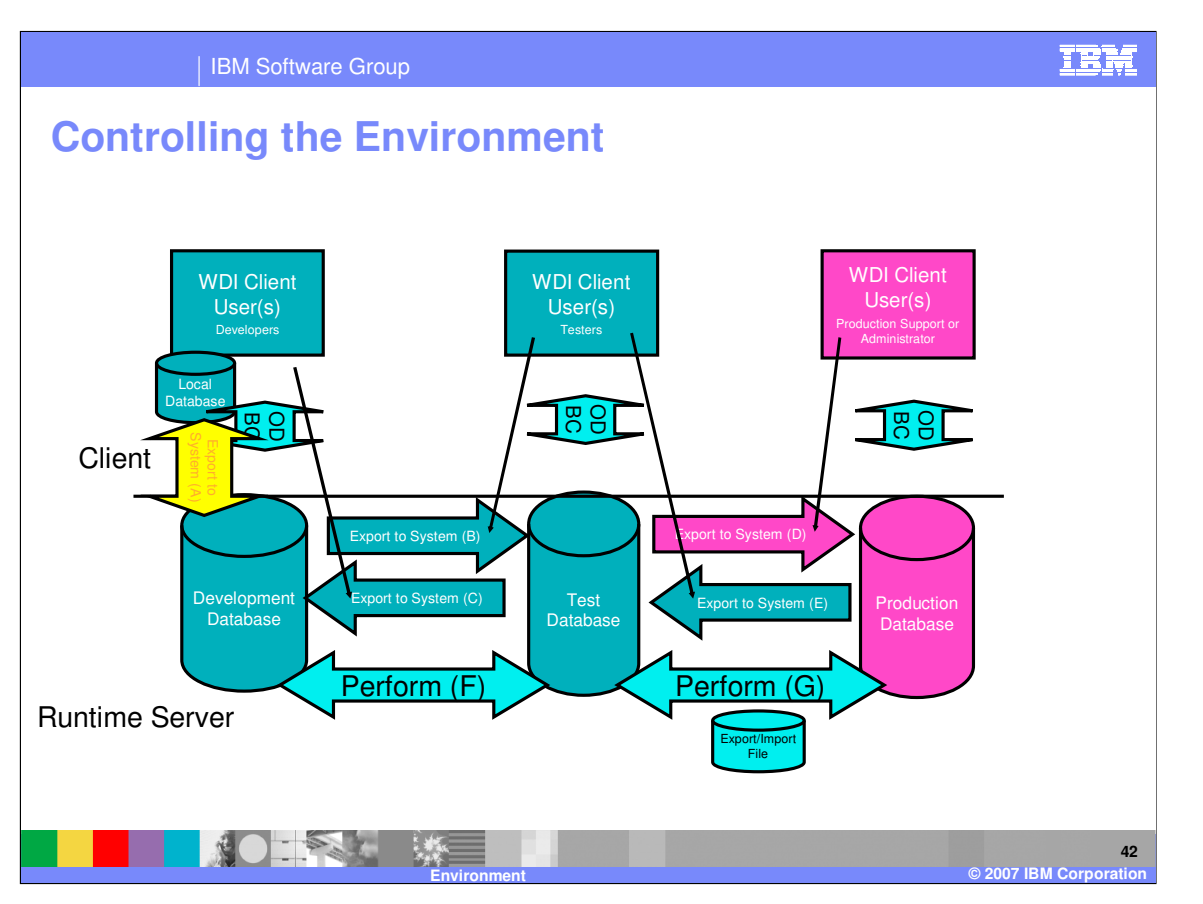

The following configuration combines elements of a source code control system with a rigidly managed deployment process for changes in a multiple translation server environment. This configuration uses both PC and server databases. It makes extensive use of client/server access, along with the Export to System function within WebSphere Data Interchange Client to move objects, such as maps and DTDs, from system to system.

IBM Software Group

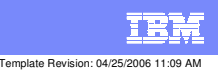

**Trademarks, copyrights, and disclaimers**

The following terms are trademarks or registered trademarks of International Business Machines Corporation in the United States, other countries, or both:

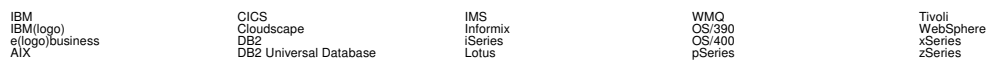

Java and all Java-based trademarks are trademarks of Sun Microsystems, Inc. in the United States, other countries, or both.

Microsoft, Windows, Windows NT, and the Windows logo are registered trademarks of Microsoft Corporation in the United States, other countries, or both.

Intel, ActionMedia, LANDesk, MMX, Pentium and ProShare are trademarks of Intel Corporation in the United States, other countries, or both.

UNIX is a registered trademark of The Open Group in the United States and other countries.

Linux is a registered trademark of Linus Torvalds.

Other company, product and service names may be trademarks or service marks of others.

Product data has been reviewed for accuracy as of the date of initial publication. Product data is subject to change without notice. This document could include technical inaccuracies or<br>fytographical errors. IBM may make

Information is provided "AS IS" without warranty of any kind. THE INFORMATION PROVIDED IN THIS DOCUMENT IS DISTRIBUTED "AS IS" WITHOUT ANY WORKEANTY, EITHER<br>EXPRESS OR IMPLIED. IBM EXPRESSLY DISCLAIMS ANY WARRANTIES OF MER

The provision of the information contained herein is not intended to, and does not, grant any right or license under any IBM patents or copyrights. Inquiries regarding patent or copyright<br>licenses should be made, in writin

IBM Director of Licensing IBM Corporation North Castle Drive Armonk, NY 10504-1785 U.S.A.

Performance is based on measurements and projections using standard BM obentual mean that will customer examples described to the mean of the mean of the mean of the mean of the mean of the mean of the mean of the mean of

© Copyright International Business Machines Corporation 2006. All rights reserved.

Note to U.S. Government Users - Documentation related to restricted rights-Use, duplication or disclosure is subject to restrictions set forth in GSA ADP Schedule Contract and IBM Corp.

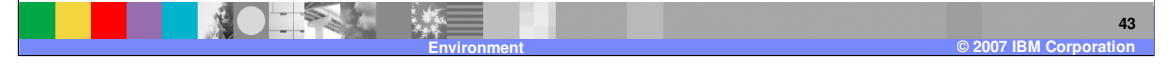